Приложение № \_\_\_ к решению Правления АО «Жасыл даму» от «\_\_\_» \_\_\_\_\_\_\_\_ 2024 года (протокол № \_\_\_)

## **УТВЕРЖДЕНА**

решением Правления АО «Жасыл даму» от «\_\_\_» \_\_\_\_\_\_\_\_\_\_2024 года (протокол №\_\_\_\_\_\_\_)

**Инструкция для работы пользователей в информационной системе «EcoQolday» акционерного общества «Жасыл даму»**

**г. Астана, 2024 год**

# **Оглавление**

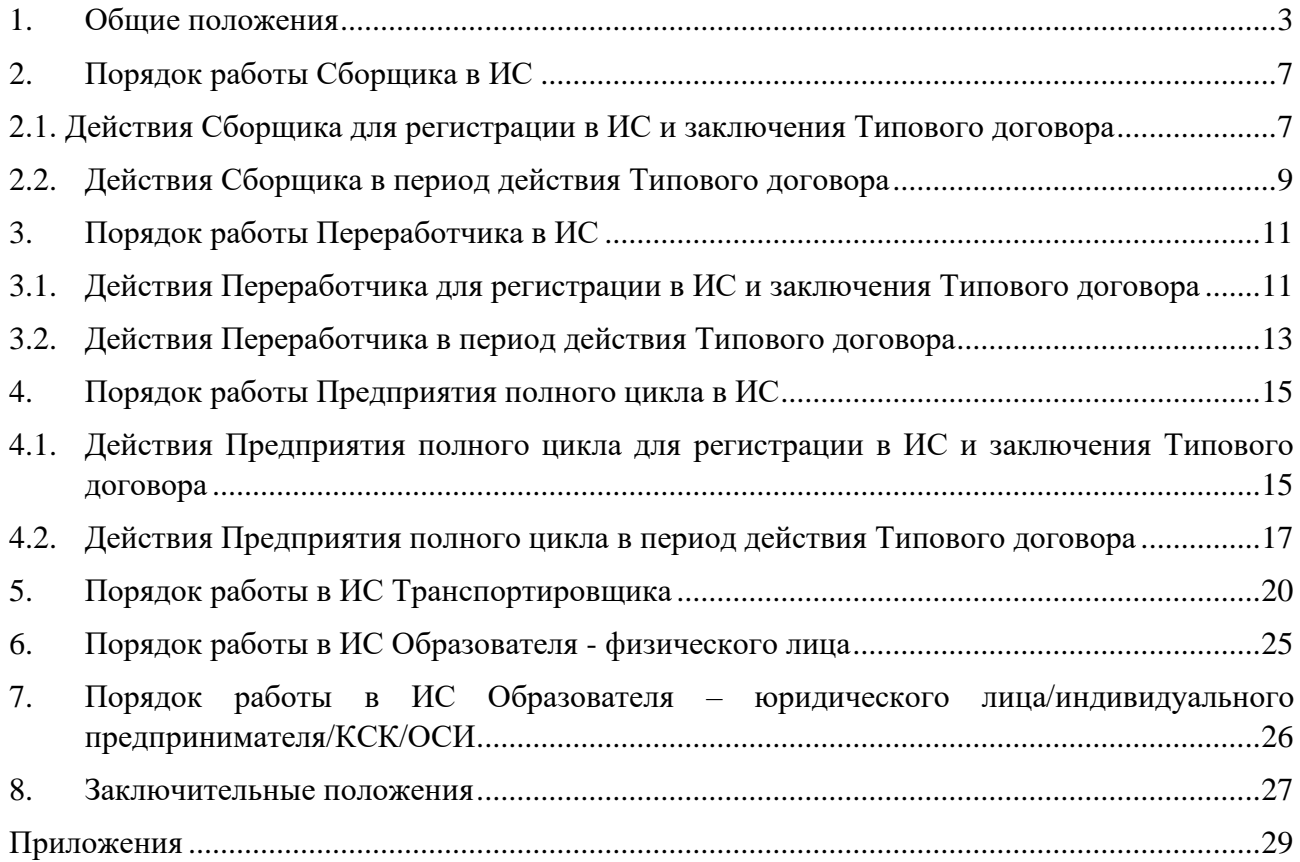

## **1. Общие положения**

<span id="page-2-0"></span>1. Используемые определения и сокращения:

1) GPS – спутниковая навигационная система;

2) главная база – основное административное и (или) производственное здание, помещение, корпус с прилегающей территорией, необходимые для выполнения заявленного вида деятельности субъектами предпринимательства. При этом административные, производственные и иные здания или помещения главной базы могут быть совмещены, если это соответствует требованиям системы охраны труда и (или) техники безопасности при проведении работ;

3) готовая продукция – продукция, произведенная в результате подготовки к повторному использованию, переработки, обезвреживания и (или) утилизации отходов, на которую разработан и применяется документ по стандартизации (национальный стандарт, стандарт организации или иной документ в соответствии с требованиями законодательства Республики Казахстан), и которая соответствует требованиям данного документа по стандартизации;

4) ГРНЗ – государственный регистрационный номерной знак автомобильного транспортного средства;

5) закрепленная территория (ответственная территория) – территория, в пределах одной административной единицы (село, поселок, сельский округ, район в городе, город, район) по возрастанию, на которой получатель выплат осуществляет в обязательном порядке сбор отходов. При наличии нескольких получателей выплат на одной территории обязательство по вывозу отходов от Образователя возникает у того получателя выплат, у которого наиболее ближе находится (находятся) главная база и (или) объект (-ы) временного складирования отходов (площадка, склад, хранилище, контейнер и иные объекты накопления);

6) заявка – заявка субъекта предпринимательства на регистрацию в ИС и заключение Типового договора, согласно приложению 1 к Правилам выплат;

7) Заявление о присоединении – заявление о присоединении к Типовому договору, оформляемое в соответствии с формой к Типовым договорам;

8) Инструкция – инструкция для работы пользователей в информационной системе «EcoQolday» акционерного общества «Жасыл даму», утвержденная уполномоченным органом Оператора;

9) ИС – информационная система «EcoQolday» акционерного общества «Жасыл даму», которая представляет собой организационно-упорядоченную совокупность информационнокоммуникационных технологий, обслуживающего персонала и технической документации, реализующих определенные технологические действия посредством информационного взаимодействия и предназначенных для решения конкретных функциональных задач;

10) Кодекс – Экологический кодекс Республики Казахстан от 2 января 2021 года;

11) контрольная фотофиксация – процесс осуществления передачи данных (фото) в ИС согласно требованиям Правил выплат и Инструкции;

12) Образователь – физическое или юридическое лицо, в процессе осуществления деятельности, которого образуются отходы (первичный образователь отходов);

13) Оператор - оператор расширенных обязательств производителей (импортеров), в лице акционерного общества «Жасыл даму»;

14) отходы – отходы, образующиеся после утраты потребительских свойств продукции (товаров), на которую (которые) распространяются расширенные обязательства производителей (импортеров), за исключением отходов, образующихся в случаях, предусмотренных пунктом 3 Правил выплат;

15) Отчет об осуществлении деятельности по сбору отходов – Отчет об осуществлении деятельности по сбору, сортировке и транспортировке отходов в виде электронного документа, формируемый получателем выплат в ИС по форме согласно приложению 3 к Правилам выплат;

16) Отчет об осуществлении деятельности по переработке отходов – Отчет об осуществлении деятельности по подготовке к повторному использованию, обработке, переработке, обезвреживанию и (или) утилизации отходов, в виде электронного документа, формируемый получателем выплат в ИС по форме согласно приложению 4 к Правилам выплат;

17) Отчет об осуществлении деятельности по сбору и переработке отходов – Отчет об осуществлении деятельности по сбору, сортировке, обработке, транспортировке, подготовке к повторному использованию, переработке, обезвреживанию и (или) утилизации отходов по полному циклу, в виде электронного документа, формируемый получателем выплат в ИС по форме согласно приложению 5 к Правилам выплат;

18) Отчет по результатам посещения субъекта предпринимательства/получателя выплат (отчет по мониторингу) – Отчет по результатам посещения субъекта предпринимательства/получателя выплат, осуществляющего деятельность по сбору, сортировке и транспортировке отходов или по подготовке к повторному использованию, обработке, переработке, обезвреживанию и (или) утилизации отходов, подписываемый уполномоченным представителем Оператора и субъектом предпринимательства/получателем выплат на бумажном носителе, по форме, согласно приложению 7 к Инструкции;

19) паспорт – паспорт (-а) субъекта (-ов) предпринимательства, осуществляющего (-их) деятельность по сбору, сортировке и транспортировке и (или) подготовке к повторному использованию, обработке, переработке, обезвреживанию и (или) утилизации отходов в виде электронного документа, формируемый в ИС согласно приложению 2 к Правилам выплат;

20) первичный выездной мониторинг – посещение уполномоченными представителями Оператора производственных процессов с осмотром объектов по сбору, сортировке и транспортировке и (или) подготовке к повторному использованию, обработке, переработке, обезвреживанию и (или) утилизации отходов, в целях подтверждения деятельности субъекта предпринимательства заявленному виду деятельности согласно данным, указанным в представленных документах для заключения Типового договора;

21) Переработчик – субъект предпринимательства/получатель выплат, осуществляющий деятельность по подготовке к повторному использованию, обработке, переработке, обезвреживанию и (или) утилизации отходов, использующий ИС для получения выплат;

22) полезные компоненты – компоненты, сырье и (или) иные материалы, пригодные для использования в дальнейшем в производстве (изготовлении) продукции, материалов или веществ, вне зависимости от их назначения, извлеченные из отходов в результате переработки;

23) ПОЗ – приходный ордер запасов, электронный документ в ИС, фиксирующий поступление отходов от Образователей-физических лиц и с мест сбора, а также выход готовой продукции и сопутствующих отходов, образовавшихся в результате подготовки к повторному использованию, обработки, переработки, обезвреживания и (или) утилизации отходов, формируемый получателями выплат, по форме, в соответствии с приложением 25 к Приказу об утверждении форм первичных учетных документов;

24) пользователь ИС – это физическое или юридическое лицо, которое использует ИС для выполнения задач, получения доступа к данным, обработки информации или осуществления каких-либо операций в рамках этой системы в целях реализации норм Кодекса, Правил выплат, Инструкции и Технических спецификаций;

25) Правила выплат – приказ Министра экологии и природных ресурсов Республики Казахстан от 27 ноября 2023 года №332 «Об утверждении Правил направления денег оператором расширенных обязательств производителей (импортеров) поступивших на его банковский счет от производителей и импортеров за организацию сбора, транспортировки, подготовки к повторному использованию, сортировки, обработки, переработки, обезвреживания и (или) утилизации отходов, образующихся после утраты потребительских свойств продукции (товаров), на которую (которые) распространяются расширенные обязательства производителей (импортеров), путем выплат»;

26) Предприятие полного цикла – субъект предпринимательства/получатель выплат, осуществляющий деятельность по сбору, сортировке, обработке, транспортировке, подготовке к повторному использованию, переработке, обезвреживанию и (или) утилизации отходов «в одном лице», за исключением отходов бумажной и картонной, стеклянной, полимерной упаковки и упаковки из комбинированных материалов, использующий ИС для получения выплат;

27) Приказ об утверждении форм первичных учетных документов - приказ Министра финансов Республики Казахстан от 20 декабря 2012 года № 562 «Об утверждении форм первичных учетных документов»;

28) производственный (-е) объект (-ы) – здание, помещение, территория, на которых находятся места сбора/приема отходов (стационарный приемный пункт, контейнер и иные объекты), места временного складирования/хранения отходов (площадка, склад, хранилище, главная база и иные объекты), места сортировки, подготовки к повторному использованию, обработки, переработки, обезвреживания и (или) утилизации отходов (производственные площадка, линия, база, цех и иные объекты), необходимые для выполнения заявленного вида деятельности субъектом предпринимательства. При этом, места сбора отходов Сборщика (стационарный приемный пункт и (или) контейнер и иные объекты) должны быть размещены на территории населенных пунктов и предназначены для обслуживания Образователей. Не признаются местами сбора главная и производственные базы организации, на которых осуществляется досортировка, прессование и иные операции с собираемыми отходами, расположенные вне жилых зон;

29) Регламент – внутренний акт Оператора, утвержденный уполномоченным органом Оператора, регламентирующий порядок работы и взаимодействия структурных подразделений акционерного общества «Жасыл даму» по направлению денег оператором расширенных обязательств производителей (импортеров) поступивших на его банковский счет от производителей и импортеров на организацию сбора, транспортировки, подготовки к повторному использованию, сортировки, обработки, переработки, обезвреживания и (или) утилизации отходов, образующихся после утраты потребительских свойств продукции (товаров), на которую (которые) распространяются расширенные обязательства производителей (импортеров) путем выплат;

30) Сборщик – субъект предпринимательства/получатель выплат, осуществляющий деятельность по сбору, сортировке, и транспортировке отходов, использующий ИС для получения выплат;

31) сопутствующие отходы – материалы и вещества, образующиеся в процессе подготовки к повторному использованию, обработки, переработки, обезвреживания и (или) утилизации отходов, дальнейшая подготовка к повторному использованию, обработка, переработка, обезвреживание и (или) утилизация которых не предусмотрена технологическим регламентом субъекта предпринимательства, а также в их отношении не представлен действующий в Республике Казахстан документ по стандартизации продукции и предназначены для удаления или подлежат удалению;

32) Техническая спецификация для Сборщика – техническая спецификация по сбору, сортировке и транспортировке отходов, размещенная в ИС, утверждаемая уполномоченным органом Оператора;

33) Техническая спецификация для Переработчика – техническая спецификация по подготовке к повторному использованию, обработке, переработке, обезвреживанию и (или) утилизации отходов, размещенная в ИС, утверждаемая уполномоченным органом Оператора;

34) Техническая спецификация для Предприятия полного цикла – техническая спецификация по сбору, сортировке, обработке, транспортировке, подготовке к повторному использованию, переработке, обезвреживанию и (или) утилизации отходов, размещенная в ИС, утверждаемая уполномоченным органом Оператора;

35) Технические спецификации - Техническая спецификация для Сборщика, Техническая спецификация для Переработчика, Техническая спецификация для Предприятия полного цикла;

36) Типовой договор – типовой (-ые) договор (-ы) выплат за сбор, сортировку и транспортировку отходов и (или) подготовку к повторному использованию, обработку, переработку, обезвреживание и (или) утилизацию отходов образующихся после утраты потребительских свойств продукции (товаров), на которую (которые) распространяются расширенные обязательства производителей (импортеров), заключаемый между Оператором и получателем выплат;

37) Транспортировщик – пользователь ИС, водитель автомобильного транспортного средства, осуществляющий транспортировку отходов;

38) ЭЦП – электронная цифровая подпись.

Иные определения и сокращения, используемые в Правилах выплат, применяются в соответствии с законодательством Республики Казахстан.

2. Настоящая Инструкция разработана в соответствии с Кодексом, Правилами выплат, Уставом, Регламентом, Техническими спецификациями и регламентирует порядок работы пользователей в ИС в целях организации сбора, сортировки, обработки, транспортировки, подготовки к повторному использованию, переработки, обезвреживания и (или) утилизации отходов и получения выплат.

3. Пользователям ИС необходимо зарегистрироваться в ИС, своевременно и в полном объеме вносить необходимые достоверные сведения, отслеживать статус рассмотрения и обработки заявок и других документов.

4. Оператор не несет ответственности за отсутствие доступа пользователя к ИС в периоды осуществления технического обслуживания, решения технических инцидентов, неисправностей и (или) исправления ошибок, установки обновлений. Оператор не несет ответственности за отсутствие доступа пользователя к ИС ввиду недоступности и (или) ограниченной доступности сети интернет по тем или иным причинам, перебоев с электричеством и каналов связи, а также иными обстоятельствами, находящимися вне компетенции Оператора и (или) вызванные обстоятельствами непреодолимой силы.

5. Пользование ИС осуществляется через браузер на персональном компьютере (для получателей выплат и Образователей-юридических лиц/индивидуальных предпринимателей/КСК/ОСИ) или мобильное приложение (для Транспортировщиков и Образователей-физических лиц).

6. Субъект предпринимательства, осуществляющий сбор, сортировку, транспортировку или подготовку к повторному использованию, обработку, переработку, обезвреживание и (или) утилизацию отходов упаковки (стеклянной, бумажной и картонной, полимерной и упаковки из комбинированных материалов) в ИС выбирает вид деятельности, соответствующий:

1) Типовому договору выплат за сбор, сортировку и транспортировку отходов образующихся после утраты потребительских свойств продукции (товаров), на которую (которые) распространяются расширенные обязательства производителей (импортеров), или

2) Типовому договору выплат за подготовку к повторному использованию, обработке, переработку, обезвреживание и (или) утилизацию отходов, образующихся после утраты потребительских свойств продукции (товаров), на которую (которые) распространяются расширенные обязательства производителей (импортеров).

Субъект предпринимательства, осуществляющий сбор, сортировку, обработку, транспортировку, подготовку к повторному использованию, переработку, обезвреживание и (или) утилизацию отходов автокомпонентов, электронного и электрического оборудования и металлической упаковки (полный цикл) в ИС выбирает вид деятельности, соответствующий Типовому договору выплат за сбор, сортировку, обработку, транспортировку, подготовку к повторному использованию, переработку, обезвреживание и (или) утилизацию отходов (полный цикл), образующихся после утраты потребительских свойств продукции (товаров), на которую (которые) распространяются расширенные обязательства производителей (импортеров).

7. Типовой договор между Оператором и субъектом предпринимательства считается заключенным с даты подписания субъектом предпринимательства посредством ЭЦП Заявления о присоединении в ИС.

8. В случаях вступления пользователей ИС во взаимоотношения друг с другом на основании договоров/соглашений, в которых Оператор не является участником, Оператор не несет ответственность за действия либо бездействие пользователей ИС, а лишь ограничивается предоставлением доступа к ИС.

9. Единицей измерения для учета массы отходов, готовой продукции, компонентов и сопутствующих отходов является тонна. Округление показателей массы осуществляется до 3 (трех) знаков после запятой, а показателей сумм в тенге – до 2 (двух) знаков после запятой. День совершения операции – календарный день.

10. Оператор, помимо мониторинга, предусмотренного пунктом 46 Правил выплат вправе проводить выезд к получателю выплат с предварительным уведомлением не позднее чем за 3 (три) календарных дня при следующих основаниях:

1) в целях подтверждения сведений получателей выплат (Предприятия полного цикла), указанных в Отчете;

2) поступления Оператору поручения уполномоченного органа в области охраны окружающей среды или писем от государственных органов, связанных с деятельностью получателя выплат;

3) поступления Оператору обоснованных жалоб, обращений от физических и юридических лиц (в том числе с приложением фото и (или) видео), связанных с деятельностью получателя выплат;

4) неисполнения или ненадлежащего исполнения норм и требований, предусмотренных Правилами, Инструкцией, Типовым договором и (или) Технической спецификацией.

В случае отказа получателя выплат в допуске уполномоченного представителя Оператора на производственный объект, в связи с выездом по основанию, предусмотренному подпунктом 1) настоящего пункта, Оператор отказывает в подтверждении (отклоняет) Отчета за период, в котором не были подтверждены соответствующие сведения по заявленным в ИС объемам.

# **2. Порядок работы Сборщика в ИС**

# <span id="page-6-0"></span>**2.1. Действия Сборщика для регистрации в ИС и заключения Типового договора**

<span id="page-6-1"></span>11. Для регистрации в ИС и заключения Типового договора с Оператором, Сборщику необходимо осуществить действия в следующем порядке:

1) открыть ИС в браузере на персональном компьютере и нажать на кнопку «Создать учетную запись»;

2) указать номер мобильного телефона, придумать и ввести пароль. Пароль должен содержать не менее 8 (восьми) символов, цифры (0-9), строчные и заглавные буквы латинского алфавита (A-Z). На один номер мобильного телефона возможно создать только одну учетную запись;

3) ввести СМС-код, поступивший на указанный номер мобильного телефона;

4) выбрать статус пользователя «Сборщик»;

5) указать юридическое лицо или индивидуальный предприниматель;

6) указать полное или сокращенное наименование субъекта предпринимательства, БИН/ИИН;

7) ввести данные уполномоченного представителя (ФИО, ИИН, должность) и загрузить отсканированный в формате PDF, JPG или PNG документ, подтверждающий полномочия представителя, в том числе на право подписи финансовых документов;

8) указать место нахождения или адрес регистрации субъекта предпринимательства, в формате полного [почтового адреса;](https://online.zakon.kz/Document/?doc_id=34933247#sub_id=10045)

9) указать банковские реквизиты одного банковского счета, на который планируется получение выплат;

10) выбрать один или несколько видов собираемых отходов;

11) указать местонахождение производственных объектов из списка, прилагаемого к заявке, в соответствии с требованиями подпункта 3) пункта 8 Правил выплат;

12) указать на карте закрепленную территорию для осуществления действий, предусмотренных Типовым договором. Закрепленная территория определяется Сборщиком самостоятельно, исходя из мест нахождения его главной базы, мест сбора и временного складирования;

13) указать данные о весовом оборудовании (тип, марка, номер сертификата о поверке весового оборудования и дата поверки, наибольший предел взвешивания, период действия сертификата о поверке, место нахождения. Загрузить в ИС отсканированный действующий сертификат о поверке весового оборудования в формате PDF, JPG, PNG (допустимый размер 1 (одного) файла 20 (двадцать) Мбайт). Указать местонахождение весового оборудования, в том числе на карте (адрес и координаты);

14) указать график работы субъекта предпринимательства (рабочие дни недели и время);

15) заполнить в ИС паспорт согласно приложению 2 к Правилам выплат. В паспорте, где необходимо заполнение данных за последние три, два, один год, показатели не складываются, а заполняются в разрезе каждого предыдущего года отдельно;

16) загрузить подтверждающие документы на представленные сведения в паспорте, расчеты (с учетом средней цены за календарный год) и описания. Документы должны быть оформлены соответствующим образом;

17) загрузить отсканированные и (или) электронные подтверждающие документы согласно пункту 8 Правил выплат, в формате PDF, JPG, PNG (допустимый размер 1 (одного) файла 20 (двадцать) Мбайт);

18) подписать посредством ЭЦП заявку, согласно приложению 1 к Правилам выплат.

12. Основаниями для отклонения заявки Оператором являются:

1) несоответствие сведений в заявке и (или) документах в ИС, сведениям (фактам), установленным уполномоченным представителем Оператора по результатам первичного выездного мониторинга, в том числе несоответствие заявки и (или) документов заявленному виду деятельности;

2) необоснованный отказ Сборщика в подписании Отчета по результатам первичного выездного мониторинга уполномоченного представителя Оператора;

3) отсутствие в ИС подтверждения со стороны Сборщика в допуске к производственному объекту уполномоченного представителя Оператора;

4) отказ Сборщиком в допуске к производственному объекту уполномоченного представителя Оператора по прибытии на производственный объект для проведения первичного выездного мониторинга;

5) некорректное заполнение и (или) неподписание заявления о присоединении в сроки, установленные настоящей Инструкцией;

6) предоставление в ИС сведений о производственных объектах и (или) технике и оборудовании (за исключением весового), заявленных в качестве производственных объектов, техники и оборудования иными субъектами предпринимательства, которым подтверждены документы согласно пунктам 13, 27, 38 настоящей Инструкции в ИС.

В случае отклонения заявки Оператором на основании несоответствия установленным требованиям, подать новую заявку, устранив причины отклонения, при этом сроки рассмотрения новой заявки исчисляются заново.

При отклонении заявки Оператором по основаниям, предусмотренным подпунктами 1), 2) и 4) настоящего пункта, повторная подача заявки возможна не ранее 30 (тридцати) календарных дней с даты отклонения заявки Оператором в ИС.

13. При одобрении представленных документов, Оператор осуществляет первичный выездной мониторинг с посещением производственных объектов Сборщика в соответствии с пунктом 10 Правил выплат и уведомляет его в ИС. В случае отсутствия в ИС подтверждения от Сборщика в допуске Оператора к производственному объекту в течение дня, следующего за днем получения уведомления от Оператора, заявка отклоняется Оператором в ИС. В случае отклонения заявки Оператором, Сборщик вправе подать заявку повторно, с учетом требований настоящей Инструкции и Правил выплат.

14. По результатам первичного выездного мониторинга, в день осуществления выезда на производственный объект уполномоченным представителем Оператора составляется Отчет по результатам посещения субъекта предпринимательства/получателя выплат (отчет по мониторингу). В случае необоснованного отказа Сборщика от подписания Отчета, заявка отклоняется Оператором в ИС.

15. Датой осуществления первичного выездного мониторинга является фактическая дата составления Отчета по результатам посещения субъектов предпринимательства/получателей выплат (отчета по мониторингу).

Далее Оператором осуществляются действия, в соответствии с пунктом 11 Правил выплат.

16. При одобрении Оператором регистрации в ИС, Сборщик подписывает посредством ЭЦП, соответствующую виду деятельности Техническую спецификацию Сборщика и Заявление о присоединении в течение 10 (десяти) рабочих дней с даты одобрения Оператором.

# **2.2. Действия Сборщика в период действия Типового договора**

<span id="page-8-0"></span>17. При осуществлении сбора отходов, Сборщику необходимо отразить данные о собранных отходах и их массе в ИС, непосредственно в день проведения операции, в следующем порядке:

В случае осуществления сбора отходов по заявкам на вывоз отходов от Образователя:

1) в разделе «Заявки» откликнуться на заявку от Образователя, указав цену за 1 (одну) тонну отходов – для Образователей юридических лиц/ИП/ОСИ/КСК или за 1 (один) килограмм отходов – для Образователей физических лиц. В случае, если Образователь готов передать отходы безвозмездно, цена не указывается. В случае, если заявка от Образователя находится в ИС без отклика от Сборщика в течение 3 (трех) дней, ИС определяет для вывоза отходов по этой заявке Сборщика, исходя из места нахождения ближайшего к Образователю производственного объекта Сборщика;

2) для вывоза отходов Сборщиком, назначить водителя и выбрать автомобильное транспортное средство. Вывоз отходов осуществляется в течение 3 (трех) рабочих дней с даты отклика на заявку на вывоз отходов Сборщиком;

3) сформировать и подписать посредством ЭЦП ПОЗ на конечную принятую массу отходов с Образователем отходов после взвешивания на поверенном весовом оборудовании. ПОЗ подлежат подписанию Сборщиком и Образователем. При оформлении документов в ИС, Образователь – физическое лицо подписывает их посредством введения кодов, передаваемых через короткое текстовое сообщение (СМС), Образователь – юридическое лицо или индивидуальный предприниматель посредством ЭЦП.

18. В случае осуществления вывоза с мест сбора отходов (стационарные/передвижные приемные пункты и (или) контейнеры) и прочих заявленных при регистрации в ИС производственных объектов:

1) при вывозе отходов Сборщиком до главной базы/места временного складирования с мест сбора в ИС выписать транспортный лист, по форме в соответствии с приложением 1 к Инструкции, для назначения маршрута водителя и автомобильного транспортного средства;

2) на поверенном весовом оборудовании взвесить собранные отходы и по результатам взвешивания заполнить ПОЗ и подписать посредством ЭЦП.

19. Массой собранных отходов является масса отходов, указанная в ПОЗ от Образователей и с мест сбора.

20. Для осуществления продажи собранных отходов Переработчику, Сборщику необходимо осуществить действия в ИС, в следующем порядке:

1) разместить объявление о реализации собранных отходов с указанием вида, массы отходов и цены за тонну. Срок действия объявления 30 (тридцать) календарных дней с даты размещения в ИС. Если по истечению указанного срока отходы не будут реализованы, объявление перемещается в архив. Не допускается размещение объявления на отходы, отсутствующие в наличии у Сборщика. При необходимости допускается отзыв и корректировка объявления, до заключения договора с Переработчиком.

2) выбрать потенциального покупателя собранных отходов из числа поступивших откликов от Переработчиков. При этом, ответственность за выбор Переработчика возлагается на самого Сборщика;

3) после согласования цены за тонну отходов, подписать посредством ЭЦП договор поставки отходов с Переработчиком, по форме в соответствии с приложением 2 к Инструкции (договор поставки между Сборщиком и Переработчиком заключается на каждую партию реализованных отходов);

4) в случае осуществления транспортировки отходов до Переработчика своим автомобильным транспортным средством (собственным или арендованным) – необходимо зарегистрировать водителя с автомобильным транспортным средством в ИС, в качестве Транспортировщика, в установленном настоящей Инструкцией порядке и выбрать его для осуществления транспортировки отходов;

5) в случае осуществления транспортировки отходов до Переработчика посредством оказания услуг третьим лицом – создать заявку на транспортировку отходов с указанием вида отходов, массы, адреса погрузки и разгрузки, а также даты транспортировки отходов;

6) выбрать Транспортировщика отходов из числа поступивших откликов на оказание услуг по транспортировке. Риск неисполнения и (или) ненадлежащего исполнения Транспортировщиком требований, предусмотренных Правилами выплат, Инструкцией и соответствующие правовые последствия несет Сборщик;

7) провести в обязательном порядке полный инструктаж Транспортировщика перед каждой транспортировкой по следующим вопросам:

работы мобильного приложения «EcoQolday»;

неукоснительного выполнения требований контрольной фотофиксации при погрузке, транспортировке и разгрузке отходов с использованием мобильного приложения «EcoQolday» в соответствии с требованиями, предусмотренными пунктом 62 Инструкции;

выполнения условий для возможности отслеживания Оператором маршрута Транспортировщика посредством GPS;

соблюдения иных требований Инструкции;

8) после инструктажа совместно с Транспортировщиком в ИС поставить соответствующую отметку о ее проведении и ознакомлении;

9) осуществить в присутствии Транспортировщика взвешивание отходов и их погрузку;

10) по результатам взвешивания, погрузки и передачи отходов, подписать посредством ЭЦП акт взвешивания, погрузки и передачи отходов с Транспортировщиком в ИС, составленный по форме, в соответствии с приложением 3 к Инструкции;

11) осуществлять посредством ИС контроль и мониторинг за оказанием услуг Транспортировщиком;

12) после доставки Транспортировщиком отходов, взвешивания и разгрузки отходов Транспортировщиком и Переработчиком и подписания соответствующих документов между ними, подписать посредством ЭЦП акт приема-передачи, составленный по форме, в

соответствии с приложением 4 к Инструкции, с Переработчиком на конечную массу отходов (за вычетом сорности, влажности и других характеристик, предусмотренных внутренними актами Переработчика). Указанная масса отходов в подписанном с обеих сторон акте приемапередачи, является массой отходов, переданных на подготовку к повторному использованию, переработку, обезвреживание и (или) утилизацию, не превышающая массу отходов, указанную в актах взвешивания при погрузке и разгрузке;

13) на основании подписанного с обеих сторон акта приема-передачи, выписать электронный счет-фактуру Переработчику в порядке и на условиях, предусмотренных налоговым законодательством Республики Казахстан, вне зависимости от наличия постановки Сборщика на регистрационный учет в качестве плательщика налога на добавленную стоимость.

21. По истечению каждого отчетного месяца, до 15 (пятнадцатого) числа, следующего за отчетным месяцем, Сборщик в ИС формирует Отчет об осуществлении деятельности по сбору отходов, для чего необходимо:

1) создать Отчет об осуществлении деятельности по сбору отходов;

2) указать отчетный месяц и нажать на кнопку «Сформировать отчет» (итоговая масса собранных, сортированных, транспортированных и переданных Переработчику отходов за отчетный месяц рассчитывается в ИС автоматически, на основании данных, заполненных в ИС Сборщиком при совершении операций в течение отчетного месяца);

3) заполнить данные из электронных счетов-фактур между Сборщиком и Переработчиком (масса, дата совершения оборота и номер учетной системы);

4) загрузить в ИС электронные счета-фактуры между Сборщиком и Переработчиком;

5) подписать посредством ЭЦП Отчет об осуществлении деятельности по сбору отходов для направления Оператору.

22. В случае, если собранные в текущем отчетном месяце отходы не переданы Переработчику в полном объеме, Сборщик вправе передать их Переработчику и включить их в Отчет об осуществлении деятельности по сбору отходов в последующих отчетных месяцах. Такая масса отходов подлежит выплате, при условии, что данная масса отходов не превышает оставшуюся разницу между массой собранных и массой переданных отходов в прошлом и в последующих отчетных месяцах.

23. Оператор отказывает в подтверждении (отклоняет) Отчета об осуществлении деятельности по сбору, в случаях:

1) неисполнения и (или) ненадлежащего исполнения норм Правил выплат, Инструкции, Типового договора и Технической спецификации Сборщика;

2) неподтверждения Оператором Отчета об осуществлении деятельности по переработке отходов Переработчика, которому Сборщик реализовал отходы.

<span id="page-10-0"></span>24. Отслеживание Сборщиком статуса Отчета об осуществлении деятельности по сбору отходов и выплат осуществляется в ИС через личный кабинет.

# **3. Порядок работы Переработчика в ИС**

# **3.1. Действия Переработчика для регистрации в ИС и заключения Типового договора**

<span id="page-10-1"></span>25. Для регистрации в ИС и заключения Типового Договора с Оператором, Переработчику необходимо осуществить действия в следующем порядке:

1) открыть ИС в браузере на персональном компьютере и нажать на кнопку «Создать учетную запись»;

2) указать номер мобильного телефона, придумать и ввести пароль. Пароль должен содержать не менее 8 (восьми) символов, цифры (0-9), строчные и заглавные буквы латинского алфавита (A-Z). На один номер мобильного телефона возможно создать только одну учетную запись;

3) ввести СМС-код, поступивший на указанный номер мобильного телефона;

4) выбрать статус пользователя «Переработчик»;

5) указать юридическое лицо или индивидуальный предприниматель;

6) указать полное или сокращенное наименование субъекта предпринимательства, БИН/ИИН;

7) ввести данные уполномоченного представителя (ФИО, ИИН, должность) и загрузить отсканированный в формате PDF, JPG или PNG документ, подтверждающий полномочия представителя, в том числе на право подписи финансовых документов;

8) указать место нахождения или адрес регистрации субъекта предпринимательства, в формате полного [почтового адреса;](https://online.zakon.kz/Document/?doc_id=34933247#sub_id=10045)

9) указать банковские реквизиты одного банковского счета, на который планируется получение выплат;

10) выбрать один или несколько видов отходов, указать производственную мощность оборудования по подготовке к повторному использованию, обработке, переработке, обезвреживанию и (или) утилизации отходов (тонн/год) (при выборе нескольких видов отходов, указать производственную мощность оборудования для каждого вида отходов);

11) указать местонахождение производственных объектов из списка, прилагаемого к заявке, в соответствии с требованиями подпункта 3) пункта 25 Правил выплат;

12) указать данные о весовом оборудовании (тип, марка, номер сертификата о поверке весового оборудования и дата поверки, наибольший предел взвешивания, период действия сертификата о поверке, место нахождения). Загрузить в ИС отсканированный действующий сертификат о поверке весового оборудования в формате PDF, JPG, PNG (допустимый размер 1 (одного) файла 20 (двадцать) Мбайт), с указанием местонахождения весового оборудования, в том числе на карте (адрес и координаты);

13) заполнить в ИС паспорт согласно приложению 2 к Правилам выплат. В паспорте, где необходимо заполнение данных за последние три, два, один год, показатели не складываются, а заполняются в разрезе каждого предыдущего года отдельно;

14) загрузить подтверждающие документы на представленные сведения в паспорте, расчеты (с учетом средней цены за календарный год) и описания. Документы должны быть оформлены соответствующим образом;

15) загрузить отсканированные и (или) электронные подтверждающие документы, согласно пункту 25 Правил выплат, в формате PDF, JPG, PNG (допустимый размер 1 (одного) файла 20 (двадцать) Мбайт).

16) подписать посредством ЭЦП заявку, согласно приложению 1 к Правилам выплат.

26. Основаниями для отклонения Оператором заявки являются:

1) несоответствие сведений в заявке и (или) документах в ИС, сведениям (фактам), установленным уполномоченным представителем Оператора по результатам первичного выездного мониторинга, в том числе несоответствие заявки и (или) документов заявленному виду деятельности;

2) необоснованный отказ Переработчика в подписании Отчета по результатам первичного выездного мониторинга уполномоченного представителя Оператора;

3) отсутствие в ИС подтверждения со стороны Переработчика в допуске к производственному объекту уполномоченного представителя Оператора;

4) отказ Переработчиком в допуске к производственному объекту уполномоченного представителя Оператора по прибытии на производственный объект для проведения первичного выездного мониторинга;

5) некорректное заполнение и (или) неподписание заявления о присоединении в сроки, установленные настоящей Инструкцией;

6) предоставление в ИС сведений о производственных объектах, технике, оборудовании, (за исключением весового), заявленных в качестве производственных объектов, техники и оборудования иными субъектами предпринимательства, которым подтверждены документы согласно пунктам 13, 27, 38 настоящей Инструкции в ИС.

В случае отклонения заявки Оператором на основании несоответствия установленным требованиям, подать новую заявку, устранив причины отклонения, при этом сроки рассмотрения новой заявки исчисляются заново.

При отклонении заявки Оператором по основаниям, предусмотренным подпунктами 1), 2) и 4) настоящего пункта Инструкции, повторная подача заявки возможна не ранее 30 (тридцати) календарных дней с даты отклонения заявки Оператором в ИС.

27. При одобрении представленных документов, Оператор осуществляет первичный выездной мониторинг с посещением производственных объектов Переработчика в соответствии с пунктом 27 Правил выплат и уведомляет его в ИС. В случае отсутствия в ИС подтверждения от Переработчика в допуске Оператора к производственному объекту в течение дня, следующего за днем получения уведомления от Оператора, заявка отклоняется Оператором в ИС. В случае отклонения заявки Оператором, Переработчик вправе поджать заявку повторно, с учетом требований настоящей Инструкции и Правил выплат.

28. По результатам первичного выездного мониторинга, в день осуществления выезда на производственный объект уполномоченным представителем Оператора составляется Отчет по результатам посещения субъекта предпринимательства/получателя выплат (отчет по мониторингу). В случае необоснованного отказа Переработчика от подписания Отчета, заявка отклоняется Оператором в ИС.

29. Датой осуществления первичного выездного мониторинга является фактическая дата составления Отчета по результатам посещения субъектов предпринимательства/получателей выплат (отчета по мониторингу).

Далее Оператором осуществляются действия, в соответствии с пунктом 28 Правил выплат.

30. При одобрении Оператором регистрации в ИС, Переработчик подписывает посредством ЭЦП, соответствующую виду деятельности Техническую спецификацию Переработчика и Заявление о присоединении в течение 10 (десяти) рабочих дней с даты одобрения Оператором.

# **3.2. Действия Переработчика в период действия Типового договора**

<span id="page-12-0"></span>31. Заполнение Переработчиком данных о принятых для подготовки к повторному использованию, обработки, переработки, обезвреживания и (или) утилизации отходов от Сборщика осуществляется в ИС в следующем порядке:

1) оставить встречное предложение о покупке на объявление о продаже отходов от Сборщика, предложив цену за тонну отходов, указать адрес доставки Переработчика;

2) в случае принятия Сборщиком оставленного Переработчиком предложения о покупке, подписать договор поставки отходов со Сборщиком в ИС посредством ЭЦП, в соответствии с приложением 2 к Инструкции (договор поставки между Сборщиком и Переработчиком заключается на каждую партию реализованных отходов);

3) после прибытия отходов на главную базу Переработчика, разгрузить и взвесить отходы в присутствии Транспортировщика, подписать посредством ЭЦП акт взвешивания, разгрузки и приема отходов с Транспортировщиком по форме, в соответствии с приложением 5 к Инструкции;

4) создать и подписать посредством ЭЦП акт приема-передачи между Сборщиком и Переработчиком, составленный по форме в соответствии с приложением 4 к Инструкции, указав в акте приема-передачи конечную массу отходов (за вычетом сорности, влажности и других характеристик, предусмотренных внутренними актами Переработчика).

Указанная масса отходов в подписанном с обеих сторон акте приема-передачи, является массой отходов, принятых от Сборщика для подготовки к повторному использованию, обработки, переработки, обезвреживания и (или) утилизации отходов. При этом масса отходов, указанная в акте приема-передачи, не должна превышать массу отходов, указанную в актах взвешивания при погрузке и разгрузке.

32. Заполнение Переработчиком данных о списанных отходах на подготовку к повторному использованию, переработку, обезвреживание и (или) утилизацию и выходе готовой продукции и сопутствующих отходов в ИС осуществляется в следующем порядке:

1) в день совершения операции по списанию отходов на подготовку к повторному использованию, переработку, обезвреживание и (или) утилизацию и дополнительных компонентах (в случае если технологический процесс предусматривает использование дополнительных компонентов), оформить в ИС по форме согласно приложению 30 к Приказу об утверждении первичных документов акт списания запасов и подписать его посредством ЭЦП;

2) в день выхода готовой продукции, полезных компонентов и сопутствующих отходов, полученной (-ых) в результате подготовки к повторному использованию, переработки, обезвреживания и (или) утилизации, оформить в ИС ПОЗ.

33. По истечению каждого отчетного квартала, до 25 (двадцать пятого) числа месяца, следующего за отчетным кварталом, Переработчик в ИС формирует Отчет об осуществлении деятельности по переработке отходов, для чего необходимо:

1) создать Отчет об осуществлении деятельности по переработке отходов;

2) указать отчетный квартал и нажать на кнопку «Сформировать отчет» (итоговая масса принятых от Сборщика и списанных на подготовку к повторному использованию, переработку, обезвреживание и (или) утилизацию отходах и масса вышедших в результате подготовки к повторному использованию, переработки, обезвреживания и (или) утилизации отходов готовой продукции, полезных компонентов и сопутствующих отходов, за отчетный месяц рассчитывается в ИС автоматически, на основании данных, заполненных в ИС Переработчиком при совершении операций в течение отчетного квартала);

3) заполнить данные из электронных счетов-фактур между Сборщиком и Переработчиком (масса, дата совершения оборота и номер учетной системы);

4) загрузить в ИС следующие документы:

электронные счета-фактуры на прием отходов от Сборщика;

электронные счета-фактуры на реализованную готовую продукцию, полученную в результате подготовки к повторному использованию, переработки, обезвреживания и (или) утилизации отходов;

электронные счета-фактуры на реализованные полезные компоненты, извлеченные в результате подготовки к повторному использованию, переработки, обезвреживания и (или) утилизации отходов, по которым дальнейшие подготовка к повторному использованию, переработка, обезвреживание и (или) утилизация не предусмотрена технологическим регламентом Переработчика;

электронные счета-фактуры на удаление непригодных для дальнейшего использования или реализации отходов, по которым дальнейшая подготовка к повторному использованию, переработка, обезвреживание и (или) утилизация не предусмотрена технологическим регламентом получателя выплат;

документы, (протокол испытаний, паспорт качества или аналогичный документ, установленный требованиями законодательства Республики Казахстан по стандартизации), подтверждающие соответствие готовой продукции документу по стандартизации, предоставленному согласно подпункту 6) пункта 25 Правил выплат;

отсканированную материальную ведомость в части отходов, в том числе сопутствующих, готовой продукции и полезных компонентов.

5) подписать посредством ЭЦП Отчет об осуществлении деятельности по переработке отходов для направления Оператору.

34. Оператор не подтверждает (отклоняет) Отчет об осуществлении деятельности переработке отходов, в следующих случаях:

1) расхождения данных в электронных счетах-фактурах на прием (покупку) отходов от Сборщика и актах приема-передачи отходов;

2) отсутствия подтверждающих документов о списании отходов и дополнительных компонентов (в случае если технологический процесс предусматривает использование дополнительных компонентов) на переработку, оприходование и реализацию готовой продукции и сопутствующих отходов, полученных в результате переработки отходов;

3) неисполнения и (или) ненадлежащего исполнения норм Правил выплат, Инструкции, Типового договора и Технической спецификации Переработчика.

<span id="page-14-0"></span>35. Отслеживание Переработчиком статуса Отчета об осуществлении деятельности по переработке отходов и выплат осуществляется в ИС через личный кабинет.

# **4. Порядок работы Предприятия полного цикла в ИС**

# **4.1. Действия Предприятия полного цикла для регистрации в ИС и заключения Типового договора**

<span id="page-14-1"></span>36. Для регистрации в ИС и заключения Типового Договора с Оператором, Предприятию полного цикла необходимо осуществить действия в следующем порядке:

1) открыть ИС в браузере на персональном компьютере и нажать на кнопку «Создать учетную запись»;

2) указать номер мобильного телефона, придумать и ввести пароль. Пароль должен содержать не менее 8 (восьми) символов, цифры (0-9), строчные и заглавные буквы латинского алфавита (A-Z). На один номер мобильного телефона возможно создать только одну учетную запись;

3) ввести СМС-код, поступивший на указанный номер мобильного телефона;

4) выбрать статус пользователя «Предприятие полного цикла»;

5) указать юридическое лицо или индивидуальный предприниматель;

6) указать полное или сокращенное наименование субъекта предпринимательства, БИН/ИИН;

7) ввести данные уполномоченного представителя (ФИО, ИИН, должность) и загрузить отсканированный в формате PDF, JPG или PNG документ, подтверждающий полномочия представителя, в том числе на право подписи финансовых документов;

8) указать место нахождения или адрес регистрации субъекта предпринимательства, в формате полного [почтового адреса;](https://online.zakon.kz/Document/?doc_id=34933247#sub_id=10045)

9) указать банковские реквизиты одного банковского счета, на который планируется получение выплат;

10) выбрать один или несколько видов отходов, указать производственную мощность оборудования, используемых при сборе, сортировке, транспортировке и подготовке к повторному использованию, обработке, переработке, обезвреживании и (или) утилизации отходов (тонн/год) (при выборе нескольких видов отходов, указать производственную мощность оборудования для каждого вида отходов);

11) указать местонахождение производственных объектов из списка, прилагаемого к заявке, в соответствии с требованием подпункта 3) пункта 36 Правил выплат, а также приложить разрешительные документы, подтверждающие установку стационарных приемных пунктов и (или) контейнеров в местах их нахождения.

12) указать на карте закрепленную территорию для осуществления действий, предусмотренных Типовым договором. Закрепленная территория определяется Предприятием полного цикла самостоятельно, исходя из места нахождения его главной базы, мест сбора и временного складирования;

13) указать данные о весовом оборудовании (тип, марка, номер сертификата о поверке весового оборудования и дата поверки, наибольший предел взвешивания, период действия сертификата о поверке, место нахождения. Загрузить в ИС отсканированный действующий сертификат о поверке весового оборудования в формате PDF, JPG, PNG (допустимый размер

1 (одного) файла 20 (двадцать) Мбайт). Указать местонахождение весового оборудования, в том числе на карте (адрес и координаты);

14) заполнить в ИС паспорта согласно приложению 2 к Правилам выплат. В паспорте, где необходимо заполнение данных за последние три, два, один год показатели не складываются, а заполняются в разрезе каждого предыдущего года отдельно;

15) загрузить подтверждающие документы на представленные сведения в паспорте, расчеты (с учетом средней цены за календарный год) и описания. Документы должны быть оформлены соответствующим образом;

16) загрузить отсканированные и (или) электронные подтверждающие документы, согласно пункту 36 Правил выплат в формате PDF, JPG, PNG (допустимый размер 1 (одного) файла 20 (двадцать) Мбайт).

17) подписать посредством ЭЦП заявку, согласно приложению 1 к Правилам выплат.

37. Основаниями для отклонения Оператором заявки являются:

1) несоответствия несоответствие сведений в заявке и (или) документах в ИС, сведениям (фактам), определенные установленным уполномоченным представителем Оператора по результатам первичного выездного мониторинга, в том числе несоответствие заявки и (или) документов заявленному виду деятельности;

2) необоснованный отказ Предприятия полного цикла в подписании Отчета по результатам первичного выездного мониторинга уполномоченного представителя Оператора;

3) отсутствие в ИС подтверждения со стороны Предприятия полного цикла в допуске к производственному объекту уполномоченного представителя Оператора;

4) отказ Предприятием полного цикла в допуске к производственному объекту уполномоченного представителя Оператора по прибытии на производственный объект для проведения первичного выездного мониторинга;

5) некорректное заполнение и (или) неподписание заявления о присоединении в сроки, установленные настоящей Инструкции;

6) предоставление в ИС сведений о производственных объектах и (или) техники и оборудовании (за исключением весового), заявленных в качестве производственных объектов и оборудования иными субъектами предпринимательства, которым подтверждены документы согласно пунктам 13, 27, 38 настоящей Инструкции в ИС.

В случае отклонения заявки Оператором на основании несоответствия установленным требованиям, подать новую заявку, устранив причины отклонения, при этом сроки рассмотрения новой заявки исчисляются заново.

При отклонении заявки Оператором по основаниям, предусмотренным подпунктами 1), 2) и 4) настоящего пункта, повторная подача заявки возможна не ранее 30 (тридцати) календарных дней с даты отклонения заявки Оператором в ИС.

38. При одобрении представленных документов, Оператор осуществляет первичный выездной мониторинг с посещением производственных объектов Предприятия полного цикла в соответствии с пунктом 38 Правил и уведомляет его в ИС. В случае отсутствия в ИС подтверждения от Предприятия полного цикла в допуске Оператора к производственному объекту в течение дня, следующего за днем получения уведомления от Оператора, заявка отклоняется Оператором в ИС. В случае отклонения заявки Оператором, Предприятие полного цикла вправе подать заявку повторно, с учетом требований настоящей Инструкции и Правил выплат.

39. По результатам первичного выездного мониторинга, в день осуществления выезда на производственный объект уполномоченным представителем Оператора Отчет по результатам посещения субъекта предпринимательства/получателя выплат (отчет по мониторингу). В случае необоснованного отказа Предприятия полного цикла от подписания Отчета, заявка отклоняется Оператором в ИС.

Датой осуществления первичного выездного мониторинга является фактическая дата составления Отчета по результатам посещения субъектов предпринимательства/получателей выплат (отчета по мониторингу).

Далее Оператором осуществляются действия, в соответствии с пунктом 39 Правил выплат.

40. При одобрении Оператором регистрации в ИС, Предприятие полного цикла подписывает посредством ЭЦП, соответствующую виду деятельности Техническую спецификацию Предприятия полного цикла и Заявление о присоединении в течение 10 (десяти) рабочих дней с даты одобрения Оператором.

# **4.2. Действия Предприятия полного цикла в период действия Типового договора**

<span id="page-16-0"></span>41. При осуществлении сбора, сортировки и транспортировки отходов Предприятию полного цикла необходимо отразить сведения о сборе отходов в ИС в день совершения операции, с оформлением ПОЗ в ИС для каждой операции:

1) от Образователей, зарегистрированных в ИС.

2) от Образователей с мест сбора (стационарные приемные пункты, контейнеры для ламп), указанных в анкетных данных при подаче заявки на заключение Типового договора и внесенных в них в последующем изменений.

При этом, места сбора (стационарные приемные пункты и (или) контейнеры для ламп) размещаются на территории населенных пунктов и предназначены для обслуживания Образователей-физических лиц.

42. При сборе отходов, Предприятие полного цикла регистрирует в мобильном приложении ИС Транспортировщика с предоставлением следующих документов:

водительское удостоверение, подтверждающее право на управление транспортными средствами категории «С» и (или) «СЕ» и (или) подкатегории «С1» и (или) подкатегории «С1Е»;

свидетельство о регистрации грузового транспортного средства;

сведения о включении в государственный электронный реестр разрешений и уведомлений уполномоченного органа в области охраны окружающей среды в соответствии со статьей 337 Кодекса;

документ, подтверждающий трудовые или гражданско-правовые отношения водителя с субъектом предпринимательства, получившим талон о приеме уведомления субъектов предпринимательства в сфере управления отходами;

действующие документы, подтверждающие обязательное страхование гражданскоправовой ответственности водителя.

43. Сбор отходов от Образователей, зарегистрированных в ИС, осуществляется по заявке на передачу отходов, при условии нахождения в пределах административных границ села, поселка, района в городе, города, района Предприятия полного цикла и соблюдения Образователем следующих требований:

минимальная масса отходов для подачи заявки на передачу отходов:

для физических лиц - не менее 10 (десяти) кг для каждого вида отходов;

для юридических лиц и индивидуальных предпринимателей - не менее 100 (ста) кг для каждого вида отходов.

44. Сбор отходов от Образователей, зарегистрированных в ИС, осуществляется по заявке на передачу отходов.

При оформлении документов в ИС:

Образователь (физическое лицо) – подписывает посредством введения кодов, передаваемых через короткое текстовое сообщение (СМС);

Образователь (юридическое лицо или индивидуальный предприниматель) – подписывает посредством ЭЦП.

45. При транспортировке отходов Транспортировщиком, от Образователей, зарегистрированных в ИС, до производственного объекта по подготовке к повторному использованию, обработке, переработке, обезвреживанию и (или) утилизации отходов, используется мобильное приложение ИС и проводится контрольная фотофиксация и отслеживание движения транспортного средства, осуществляющего транспортировку отходов, по данным спутниковых навигационных систем, в соответствии с требованиями Инструкции.

46. При осуществлении сбора отходов, Предприятию полного цикла необходимо отразить данные о собранных отходах и их массе в ИС, непосредственно в день проведения операций в следующем порядке:

1) В случае осуществления сбора отходов по заявкам на вывоз отходов от Образователя:

в разделе «Заявки» откликнуться на заявку от Образователя, указав цену за 1 (одну) тонну отходов – для Образователей юридических лиц/ИП/ОСИ/КСК или за 1 (один) килограмм отходов – для Образователей физических лиц. В случае, если Образователь готов передать отходы безвозмездно, цена не указывается. В случае, если заявка от Образователя находится в ИС без отклика от Предприятия полного цикла в течение 3 (трех) дней, ИС определяет для вывоза отходов по этой заявке Предприятия полного цикла, исходя из места нахождения ближайшего к Образователю производственного объекта Предприятия полного цикла.

для вывоза отходов Предприятием полного цикла, назначить водителя и выбрать автомобильное транспортное средство. Вывоз отходов осуществляется в течение 3 (трех) рабочих дней с даты отклика на заявку на вывоз отходов Предприятием полного цикла;

если Образователь – юридическое лицо или индивидуальный предприниматель: осуществить контрольную фотофиксацию отходов, в соответствии с пунктом 47 Инструкции, отразить в мобильном приложении посредством GPS маршрут автомобильного транспортного средства и подписать посредством ЭЦП ПОЗ, на конечную принятую массу отходов с Образователем отходов, после взвешивания на поверенном весовом оборудовании. ПОЗ подлежит подписанию Предприятием полного цикла и Образователем – юридическим лицом или индивидуальным предпринимателем;

если Образователь – физическое лицо: осуществить контрольную фотофиксацию отходов, в соответствии с пунктом 47 Инструкции, отразить в мобильном приложении посредством GPS маршрут автомобильного транспортного средства, подписать посредством ЭЦП ПОЗ, на принятую массу отходов. Образователь отходов подтверждает вывоз отходов нажатием соответствующей кнопки в мобильном приложении «EcoQolday»;

2) в случае осуществления вывоза с мест сбора отходов (стационарные/передвижные приемные пункты и (или) контейнеры) и прочих заявленных при регистрации в ИС производственных объектов:

при вывозе отходов Предприятием полного цикла до главной базы/места временного складирования с мест сбора в ИС выписать транспортный лист, по форме, в соответствии с приложением 1 к Инструкции, для назначения маршрута водителя и автомобильного транспортного средства;

осуществить контрольную фотофиксацию отходов, в соответствии с пунктом 47 Инструкции, отразить в мобильном приложении посредством GPS маршрут автомобильного транспортного средства;

на поверенном весовом оборудовании взвесить собранные отходы и по результатам взвешивания заполнить ПОЗ и подписать посредством ЭЦП.

47. Контрольная фотофиксация вывоза отходов осуществляется водителем Предприятия полного цикла, выполняющим вывоз отходов от Образователя или с мест сбора. При этом, водитель Предприятия полного цикла должен зарегистрироваться в ИС в качестве Транспортировщика. Контрольная фотофиксация вывоза отходов осуществляется при погрузке отходов в автомобильное транспортное средство (фактическое местоположение погрузки/автомобильное транспортное средство с ГРНЗ) и содержит минимум 3 (три) фото со следующих ракурсов:

1 (одно) фото – отходов в месте сбора (в приемном пункте/контейнере);

1 (одно) фото – отходов, загруженных в автомобильное транспортное средство (с задней или боковой стороны, в зависимости от вида загрузки) с ГРНЗ – при каждой загрузке отходов;

1 (одно) фото – разгруженного автомобильного транспортного средства (с задней или боковой стороны, в зависимости от вида загрузки) после разгрузки отходов на главной базе.

Массой собранных отходов является масса отходов, указанная в ПОЗ от Образователей и с мест сбора.

48. Заполнение Предприятием полного цикла данных о списанных отходах на подготовку к повторному использованию, переработку, обезвреживание и (или) утилизацию и выходе в результате подготовки к повторному использованию, переработки, обезвреживания и (или) утилизации готовой продукции и сопутствующих отходов в ИС, осуществляется в следующем порядке:

1) в день совершения операции по списанию отходов на подготовку к повторному использованию, переработку, обезвреживание и (или) утилизацию, заполняет в ИС соответствующий раздел о списанных на подготовку к повторному использованию, переработку, обезвреживание и (или) утилизацию отходов, с оформлением в ИС акта списания запасов и дополнительных компонентов (в случае если технологический процесс предусматривает использование дополнительных компонентов);

2) в день совершения операции по выходу готовой продукции, полезных компонентов и сопутствующих отходов, полученной (-ых) в результате подготовки к повторному использованию, переработки, обезвреживания и (или) утилизации, заполнить в ИС соответствующий раздел с оформлением ПОЗ.

49. По истечению каждого отчетного квартала, до 25 (двадцать пятого) числа месяца, следующего за отчетным кварталом Предприятие полного цикла в ИС формирует Отчет об осуществлении деятельности по сбору и переработке отходов, для чего необходимо:

1) создать Отчет об осуществлении деятельности по сбору и переработке отходов;

2) указать отчетный квартал и нажать на кнопку «Сформировать отчет» (итоговая масса собранных, сортированных, транспортированных, подготовленных к повторному использованию, переработанных, обезвреженных и (или) утилизированных отходов и масса вышедших в результате подготовки к повторному использованию, переработки, обезвреживания и (или) утилизации отходов готовой продукции, полезных компонентов и сопутствующих отходов, за отчетный квартал рассчитывается в ИС автоматически, на основании данных, заполненных в ИС Предприятием полного цикла при совершении операций в течение отчетного квартала);

3) загрузить в ИС следующие документы:

электронные счета-фактуры на:

реализованную готовую продукцию, полученную в результате переработки отходов, за исключением всех видов электронного и электрического оборудования, ламп;

реализованные полезные компоненты, сырье и (или) иные материалы, пригодные для использования в дальнейшем в производстве (изготовлении) продукции, материалы или вещества вне зависимости от их назначения, полученной продукции;

удаление непригодных для использования или реализации отходов, по которым дальнейшая подготовка к повторному использованию, переработка, обезвреживание и (или) утилизация не предусмотрена технологическим регламентом получателя выплат.

2) документы, (протокол испытаний, паспорт качества или аналогичный документ, установленный нормами законодательства Республики Казахстан по стандартизации), подтверждающие соответствие готовой продукции документу по стандартизации, предоставленному согласно пункту 9) пункта 36 Правил выплат;

3) акт об утилизации сопутствующих отходов и (или) полезных компонентов, полученных в результате переработки всех видов электронного и электрического оборудования, ламп.

При привлечении соответствующих специализированных организаций, с приложением следующих документов:

Договор на оказание услуг по утилизации отходов;

Лицензии на выполнение работ и оказание услуг в области охраны окружающей среды по соответствующему подвиду деятельности;

4) отсканированную материальную ведомость в части отходов, в том числе сопутствующих, готовой продукции и полезных компонентов.

50. Подписать посредством ЭЦП Отчет об осуществлении деятельности по сбору и переработке отходов для направления Оператору.

51. В случае соблюдения Предприятием полного цикла условий, предусмотренных Технической спецификацией Предприятия полного цикла, Оператор в течение 15 (пятнадцати) рабочих дней с даты подачи Отчета осуществляет выезд на производственный объект получателя выплат по полному циклу с предварительным уведомлением.

52. При поступлении от Оператора уведомления об осуществлении выезда, Предприятие полного цикла, в течение дня, следующего за днем получения уведомления от Оператора в ИС, подтверждает допуск к производственным объектам по полному циклу в ИС. В случае отсутствия в ИС подтверждения от Предприятия полного цикла в допуске Оператора к производственному объекту в течение дня, следующего за днем получения уведомления от Оператора, Отчет об осуществлении деятельности по сбору и переработке отходов отклоняется Оператором в ИС.

В случае отказа Предприятия полного цикла в допуске, уполномоченных представителей Оператора на производственный объект по полному циклу (при прибытии представителя Оператора на производственный объект) или несоответствия сведений, указанных в представленных документах к Отчету, сведениям, установленным уполномоченными представителями Оператора по результатам выезда, Отчет об осуществлении деятельности по сбору и переработке отходов отклоняется Оператором в ИС.

53. По результатам выезда, в день осуществления выезда на производственный объект уполномоченным представителем Оператора составляется отчет, согласно установленной форме, предусмотренной приложением 8 к Инструкции, подписываемый уполномоченным представителем Оператора и Предприятием полного цикла.

54. Оператор отказывает в подтверждении (отклоняет) Отчета об осуществлении деятельности по сбору и переработке отходов, в случаях:

1) непредоставления получателем выплат подтверждающих документов о списании отходов на переработку, оприходование и реализацию готовой продукции и сопутствующих отходов, полученных в результате переработки отходов;

2) неисполнения и (или) ненадлежащего исполнения норм Правил выплат, Инструкции, Типового договора и Технической спецификации Предприятия полного цикла;

3) отсутствия в ИС подтверждения в допуске к производственному объекту Предприятия полного цикла уполномоченного представителя Оператора и (или) отказа Предприятия полного цикла в подписании отчета, по установленной форме согласно приложению 8 к Инструкции, по результатам выезда уполномоченного представителя Оператора;

4) неподтверждения сведений, указанных в Отчете об осуществлении деятельности по полному циклу, с фактическими сведениями, установленными по результатам выезда уполномоченным представителем Оператора.

55. Отслеживание Предприятием полного цикла статуса Отчета об осуществлении деятельности по сбору и переработке отходов и выплат осуществляется в ИС через личный кабинет.

#### **5. Порядок работы в ИС Транспортировщика**

<span id="page-19-0"></span>56. Транспортировка отходов от Сборщика до Переработчика производится Транспортировщиком, с использованием мобильного приложения «EcoQolday», с обязательным осуществлением контрольной фотофиксации, фиксирования маршрута автомобильного транспортного средства и подписания документов о погрузке и разгрузке по результатам взвешивания отходов.

Лицам, оказывающим услуги по транспортировке, и Сборщикам или его водителям, имеющим собственное автомобильное транспортное средство для осуществления транспортировки отходов, необходимо зарегистрироваться в мобильном приложении «EcoQolday» в качестве Транспортировщика.

57. Для регистрации в качестве Транспортировщика в мобильном приложении «EcoQolday» необходимо осуществить действия в следующем порядке:

1) cкачать мобильное приложение «EcoQolday» из AppStore для пользователей IOS или из Google Play для пользователей Android на смартфон;

2) в приложении указать номер мобильного телефона. На один номер мобильного телефона возможно создать только одну учетную запись;

3) ввести СМС-код, поступивший на указанный номер мобильного телефона;

4) выбрать роль «Транспортировщик»;

5) ввести ИИН, ФИО, данные автомобильного транспортного средства: марка, модель, ГРНЗ.

В случае, если Транспортировщик осуществляет свою деятельность на автомобильном транспортном средстве Сборщика, указать ИИН/БИН Сборщика;

6) Загрузить в ИС следующие документы:

водительское удостоверение, подтверждающее право на управление транспортными средствами категории «С» и (или) «СЕ» и (или) подкатегории «С1» и (или) подкатегории «С1Е»;

свидетельство о регистрации грузового транспортного средства;

талон о приеме уведомления субъектов предпринимательства в сфере управления отходами в соответствии со статьей 337 Кодекса;

документ, подтверждающий трудовые или гражданско-правовые отношения водителя с субъектом предпринимательства, получившим талон (при необходимости);

действующий документ, подтверждающий обязательное страхование гражданскоправовой ответственности водителя;

сведения по оборудованию транспортных средств, осуществляющих транспортировку отходов, спутниковыми навигационными системами согласно статье 368 Кодекса.

58. Оператор рассматривает заявку на регистрацию Транспортировщика в течение 3 (трех) рабочих дней после их поступления Оператору на:

1) наличие полного пакета документов;

2) корректное заполнение заявки, в соответствии с установленными требованиями;

3) соответствие представленных документов применимым требованиям законодательства Республики Казахстан, Инструкции и Правил выплат;

4) соответствие внесенных данных в заявке сведениям, указанным в приложенных документах;

5) полнота и читабельность приложенных документов.

59. Основаниями для отклонения регистрации Оператором Транспортировщика являются:

1) представление неполного пакета документов;

2) некорректное заполнение заявки, в соответствии с установленными требованиями

3) неполнота и (или) нечитабельность приложенных документов;

4) несоответствие представленных документов применимому законодательству Республики Казахстан;

5) несоответствие сведений, указанных в заявке, приложенным документам.

60. При оформлении документов в ИС, транспортировщик подтверждает свои действия посредством введения кодов, передаваемых через короткое текстовое сообщение (СМС).

61. Для оказания услуг по транспортировке отходов Транспортировщику в разделе «Новые заявки» необходимо:

оставить отклик на выбранную заявку из размещенных в ИС Сборщиками на транспортировку отходов, путем предложения стоимости оказания услуг по транспортировке;

при подтверждении отклика Сборщиком, создать путевой лист, с указанием данных об автомобильном транспортном средстве и водителе.

62. При транспортировке отходов проводится контрольная фотофиксация. Контрольная фотофиксация в мобильном приложении «EcoQolday» состоит из исходной, промежуточной и конечной фотофиксации и осуществляется в следующем порядке:

1) исходная фотофиксация осуществляется у Сборщика, при погрузке отходов в автомобильное транспортное средство (фактическое местоположение погрузки/на весовой и табло весов/транспорт с ГРНЗ) и содержит минимум 5 (пять) фото со следующих ракурсов:

1 (одно) фото – автомобильного транспортного средства с ГРНЗ с передней стороны;

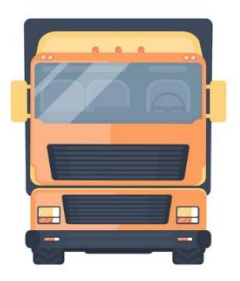

2 (два) фото, из которых 1 (одно) фото – весового оборудования в момент взвешивания и 1 (одно) фото – табло-индикатора массы в момент взвешивания:

если автомобильные весы – груженное автомобильное транспортное средство с ГРНЗ на весах и табло - индикатор массы. При наличии второго прицепа осуществить аналогичную фотофиксацию;

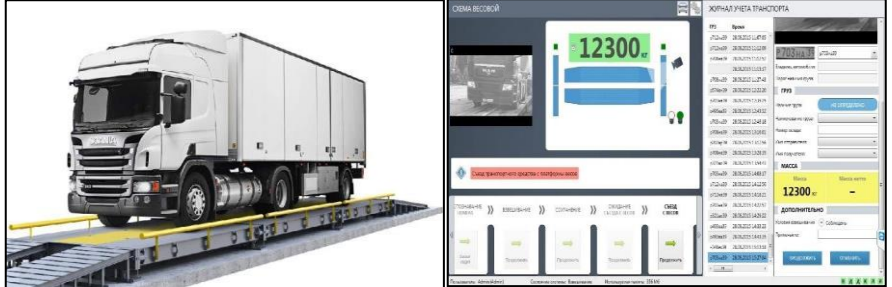

если платформенные весы – фото отходов на весах и табло-индикатор массы (при заполнении акта взвешивания, погрузки и передачи отходов, по форме, согласно приложению 3 к Инструкции, брутто не определяется, в связи с чем, приравнивается к массе (нетто) отхода);

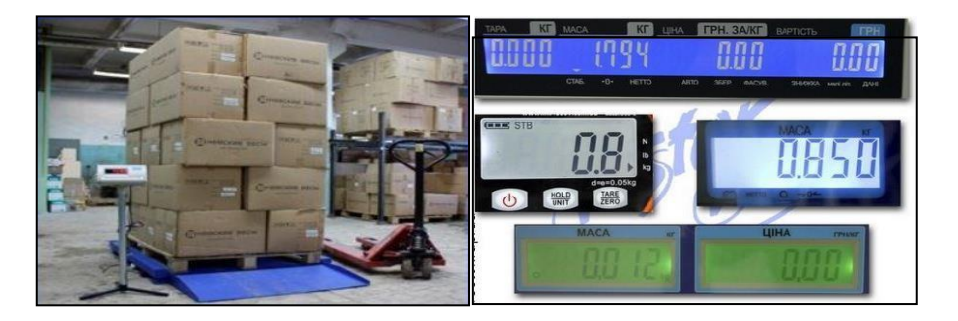

1 (одно) фото – отходов, загруженных в автомобильное транспортное средство (с задней или боковой стороны, в зависимости от вида загрузки) с ГРНЗ. При наличии второго прицепа осуществить аналогичную фотофиксацию;

1 (одно) фото – пломбы с отчетливым изображением номера (при наличии). При наличии второго прицепа осуществить аналогичную фотофиксацию;

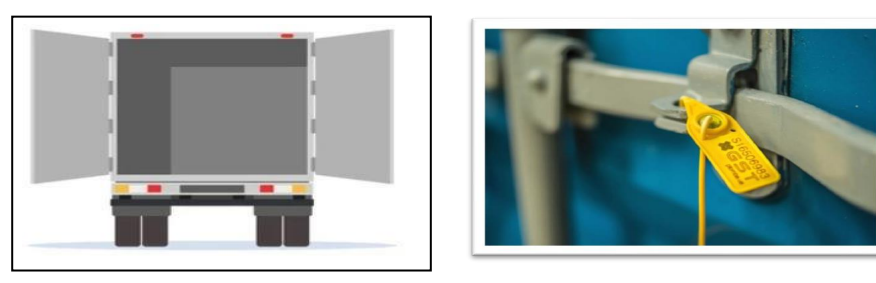

1 (одно) – фото автомобильного транспортного средства с диагональной стороны для фиксации автомобильного транспортного средства со всеми прицепами.

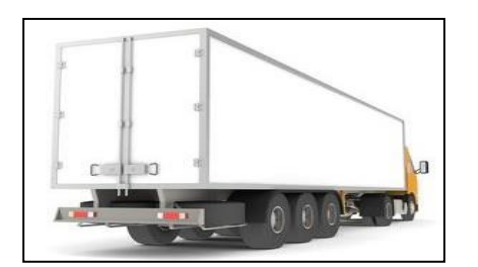

По результатам проведения исходной фотофиксации и взвешивания, Транспортировщику необходимо в мобильном приложении «EcoQolday» создать, заполнить и подписать акт взвешивания, погрузки и передачи отходов, путем введения поступившего СМС-кода, по форме, в соответствии с приложением 3 к Инструкции.

2) Промежуточная фотофиксация осуществляется в ходе межрегиональной перевозки (области и города республиканского значения), с обязательной остановкой с соблюдением требований Правил дорожного движения, в месте со стабильной мобильной связью, не менее 1 (одного) раза в середине пути и должна содержать минимум 3 (три) фото со следующих ракурсов:

1 (одно) фото – автомобильное транспортное средство с ГРНЗ с передней стороны;

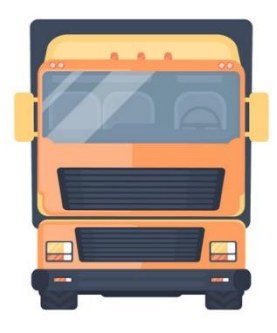

1 (одно) фото – отходов, загруженных в автомобильное транспортное средство (с задней или боковой стороны, в зависимости от вида загрузки) с ГРНЗ или одно фото – пломбы с

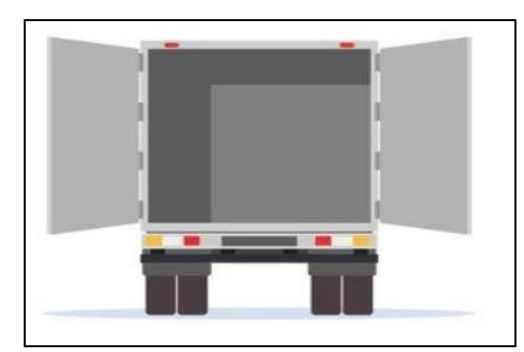

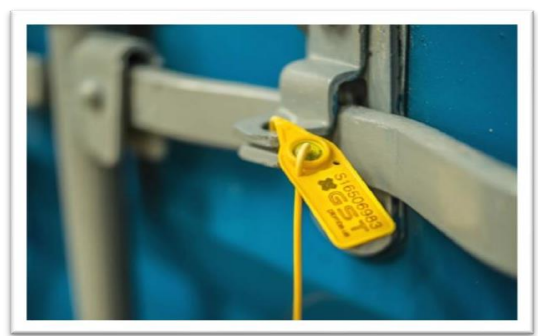

отчетливым изображением номера (при наличии). При наличии второго прицепа осуществить аналогичную фотофиксацию пломбы;

1 (одно) фото – автомобильное транспортное средство с диагональной стороны для фиксациитранспорта со всеми прицепами с ГРНЗ.

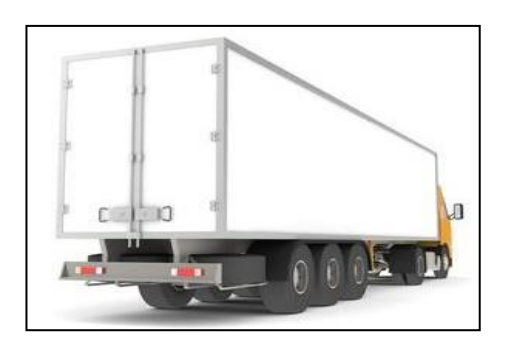

3) Конечная фотофиксация осуществляется по прибытию на место разгрузки отходов у Переработчика и содержит 5 (пять) фото со следующих ракурсов:

1 (одно) фото – автомобильного транспортного средства с ГРНЗ с передней стороны;

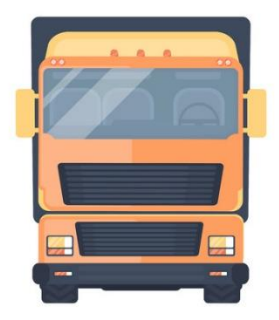

2 (два) фото, из которых 1 (одно) фото – весового оборудования в момент взвешивания и 1 (одно) фото – табло-индикатора массы в момент взвешивания:

если автомобильные весы – груженное автомобильное транспортное средство с ГРНЗ на весовом оборудовании с отчетливым отображением отходов и табло-индикатор массы. При наличии второго прицепа осуществить аналогичную фотофиксацию;

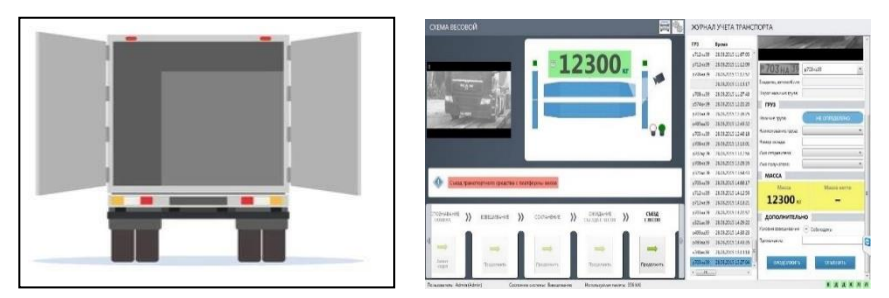

если платформенные весы – фото отходов на весах и табло-индикатор массы (при заполнении акта взвешивания, разгрузки, и приема отходов, по форме, согласно приложению 5 к Инструкции, брутто не определяется, в связи с чем, приравнивается к массе (нетто) отхода);

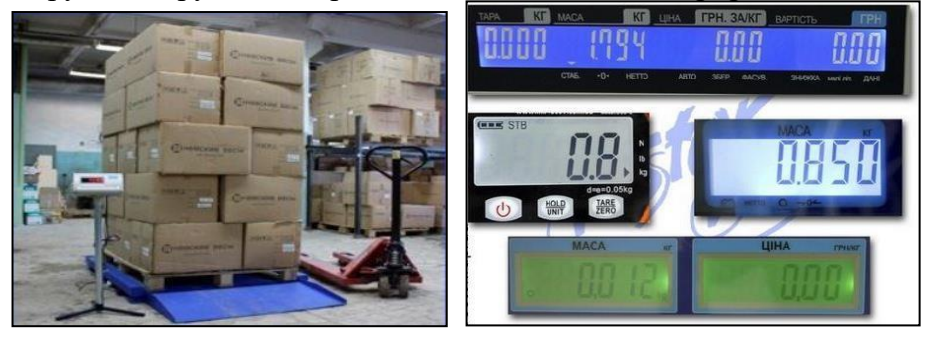

2 (два) или более фото, из которых 1 (одно) фото – разгруженного автомобильного транспортного средства с ГРНЗ с диагональной или задней стороны, на автомобильных весах и 1 (одно) фото – индикатора табло (массы автомобильного транспортного средства) разгруженного автомобильного транспортного средства;

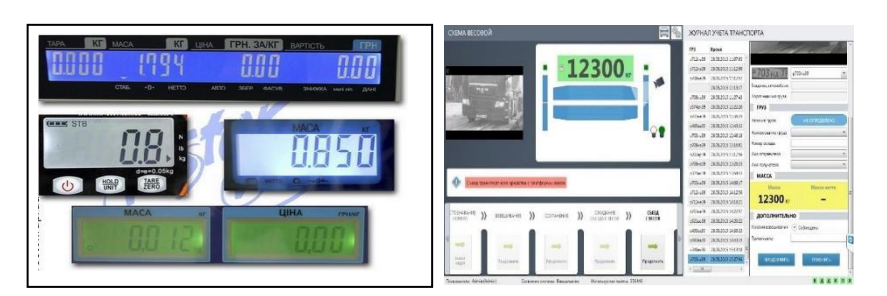

1 (одно) фото – разгруженного автомобильного транспортного средства с ГРНЗ с задней стороны, при отсутствии автомобильных весов у Переработчика.

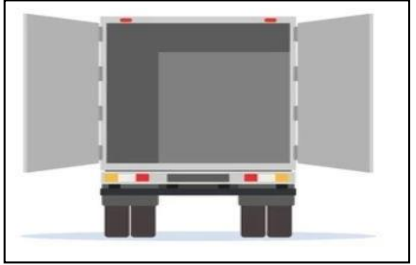

По результатам проведения конечной фотофиксации и взвешивания, Транспортировщику необходимо на главной базе Переработчика создать, заполнить и подписать в ИС акт взвешивания, разгрузки и приема отходов по форме в соответствии с приложением 5 к Инструкции, путем введения поступившего СМС-кода.

Отображение маршрута транспортировки отходов посредством GPS завершается после подписания Переработчиком и Транспортировщиком акта взвешивания (разгрузки) в ИС.

ЗАПРЕЩАЕТСЯ: загружать фото, сделанные с других устройств (мобильный телефон, компьютер, планшет и т.д., использование одной и той же фотографии для разных рейсов).

НАПОМИНАЕМ: Транспортировщику на постоянной основе необходимо проверять мобильный телефон на подключение к мобильному интернету и разрешение доступа на передачу данных по GPS навигации в мобильном приложении ИС.

Фото должны быть четкими и отчетливо отображать всю необходимую информацию (при недостаточности естественного освещения – с использованием искусственного освещения).

# **6. Порядок работы в ИС Образователя - физического лица**

<span id="page-24-0"></span>63. Для регистрации в ИС через мобильное приложение «EcoQolday» следует выполнить следующие действия:

1) загрузить мобильное приложение «EcoQolday» из AppStore для пользователей IOS или из Google Play для пользователей Android на смартфон;

2) ввести номер мобильного телефона. На один номер мобильного телефона возможно создать только одну учетную запись;

- 3) ввести СМС-код, поступивший на указанный номер мобильного телефона;
- 4) выбрать «физическое лицо»;
- 5) выбрать роль пользователя «Образователь физическое лицо»;
- 6) ввести ИИН;

7) придумать и ввести пароль. Пароль должен содержать не менее 8 символов, цифры (0-9), строчные и заглавные буквы латинского алфавита (A-Z);

8) нажать на кнопку «Зарегистрироваться».

64. Для подачи заявки о передаче отходов Сборщику/Предприятию полного цикла Образователю необходимо соблюсти следующие требования:

1) осуществлять очищение и сортировку накопленных отходов раздельно по каждому виду отходов упаковки (стеклянная, бумажная и картонная, полимерная, из комбинированных материалов);

2) минимальная масса отходов упаковки для подачи заявки на передачу отходов:

для физических лиц - не менее 10 (десяти) кг для каждого вида отходов;

3) отходы упаковки должны быть чистыми и сухими, а также не должны содержать бутылки с жидкостью, остатки пищи, пищевые отходы, ткань, фольгу, мультифоры, и не должны быть парафинированными, битумированными, промасленными, гуммированными, металлизированными, пропитанными химическими веществами, с сургучом, наждачными, прелыми и горелыми;

4) отходы должны быть образованы в результате жизнедеятельности и не приобретены по любым основаниям у сторонних субъектов предпринимательства, осуществляющих деятельность по управлению отходами и (или) на полигонах твердых бытовых отходов.

65. Для подачи заявки о передаче отходов получателю выплат необходимо осуществить следующие действия:

1) перейти в раздел «Мои заявки», нажать кнопку «Создать заявку»;

2) указать дату вывоза, вид отходов (одна заявка - один вид отхода), массу отходов, загрузить фото отходов, адрес вывоза, контактные данные;

3) поставить галочку «Безвозмездно», если отходы будут переданы безвозмездно либо установить цену за килограмм или тонну отходов;

4) подписать заявку о передаче отходов, по форме, согласно приложению 6 к Инструкции, с использованием СМС-кода;

5) ожидать откликов со стороны получателей выплат;

6) выбрать из откликнувшихся получателей выплат;

7) при передаче отходов получателю выплат, нажать на кнопку «Отходы переданы».

Заявка считается исполненной после того, как получатель выплат подпишет ПОЗ.

# <span id="page-25-0"></span>**7. Порядок работы в ИС Образователя – юридического лица/индивидуального предпринимателя/КСК/ОСИ**

66. Для регистрации в ИС Образователю – юридическому лицу/индивидуальному предпринимателю/КСК/ОСИ следует выполнить следующие действия:

1) открыть ИС через браузер на персональном компьютере и нажать на кнопку «Регистрация»;

2) указать номер мобильного телефона, придумать и ввести пароль. Пароль должен содержать не менее 8 (восьми) символов, цифры (0–9), строчные и заглавные буквы латинского алфавита (A-Z). На один номер мобильного телефона возможно создать только одну учетную запись;

3) ввести СМС-код, поступивший на указанный номер мобильного телефона;

4) выбрать роль пользователя «Образователь - юридическое лицо/индивидуальный предприниматель/КСК/ОСИ»;

5) указать юридическое лицо/индивидуальный предприниматель;

6) указать полное или сокращенное наименование организации или ФИО индивидуального предпринимателя, БИН/ИИН;

7) указать данные уполномоченного сотрудника (ФИО, ИИН, должность, документы, устанавливающие право подписи документов сотрудником);

8) указать место нахождения или адрес регистрации (город/населенный пункт, улица/микрорайон, офис/квартира);

9) проверить введенные данные и подписать посредством ЭЦП.

67. Для подачи заявки о передаче отходов Сборщику/Предприятию полного цикла Образователю необходимо соблюсти следующие требования:

1) осуществлять очищение и сортировку накопленных отходов раздельно по каждому виду отходов упаковки (стеклянная, бумажная и картонная, полимерная, из комбинированных материалов);

2) минимальная масса отходов для подачи заявки на передачу отходов:

для юридических лиц и индивидуальных предпринимателей - не менее 30 (тридцати) кг для каждого вида отходов упаковки и не менее 100 (сто) кг для каждого вида отходов шин, масла, аккумуляторных батарей, электронного и электрического оборудования;

3) отходы упаковки должны быть чистыми и сухими, а также не должны содержать бутылки с жидкостью, остатки пищи, пищевые отходы, ткань, фольгу, мультифоры, и не должны быть парафинированными, битумированными, промасленными, гуммированными, металлизированными, пропитанными химическими веществами, с сургучом, наждачными, прелыми и горелыми;

4) отходы должны быть образованы в результате жизнедеятельности или в ходе осуществления им коммерческой и (или) хозяйственной деятельности (в качестве индивидуального предпринимателя или юридического лица) и не были приобретены по любым основаниям у сторонних субъектов предпринимательства, осуществляющих деятельность по управлению отходами и (или) на полигонах твердых бытовых отходов.

68. Для подачи заявки о передаче отходов необходимо осуществить следующие действия:

1) перейти в раздел «Мои заявки», нажать кнопку «Создать заявку»;

2) указать дату вывоза, вид отходов (одна заявка - один вид отхода), массу отходов, загрузить фото отходов, адрес вывоза, контактные данные;

3) поставить галочку «Безвозмездно», если отходы будут переданы безвозмездно либо установить цену за килограмм или тонну отходов;

4) проверить введенные данные и подписать заявку о передаче отходов, по форме, согласно приложению 6 к Инструкции, посредством ЭЦП;

5) ожидать откликов со стороны получателей выплат;

6) выбрать из откликнувшихся получателей выплат;

7) при передаче отходов получателю выплат, нажать на кнопку «Отходы переданы».

Заявка считается исполненной после того, как получатель выплат и Образователь – юридическое лицо/индивидуальный предприниматель/КСК/ОСИ подпишут посредством ЭЦП в ИС ПОЗ.

## **8. Заключительные положения**

69. Настоящая Инструкция обязательна для исполнения всеми пользователями ИС.

<span id="page-26-0"></span>70. В случае поступления на рассмотрение Оператору в ИС заявки, Отчета об осуществлении деятельности по сбору и (или) переработке отходов после 15-00 часов рабочего дня или в выходной или праздничный день, срок рассмотрения таких документов исчисляется со следующего рабочего дня.

71. Если в результате изменения законодательства Республики Казахстан, Устава Оператора, решений Единственного акционера Оператора или Совета директоров Оператора отдельные нормы настоящей Инструкции вступают с ним в противоречие, данные нормы Инструкции утрачивают силу и до даты внесения изменений и (или) дополнений в настоящую Инструкцию необходимо руководствоваться соответствующим законодательством Республики Казахстан, Уставом, решением Единственного акционера Оператора или Совета директоров Оператора.

72. Недействительность отдельных норм Инструкции не влечет недействительности других норм и Инструкции в целом.

73. Изменения и (или) дополнения в настоящую Инструкцию вносятся решением Правления Оператора.

*к Инструкции для работы пользователей в информационной системе «EcoQolday» акционерного общества «Жасыл даму»*

# **ТРАНСПОРТНЫЙ ЛИСТ**

<span id="page-28-0"></span>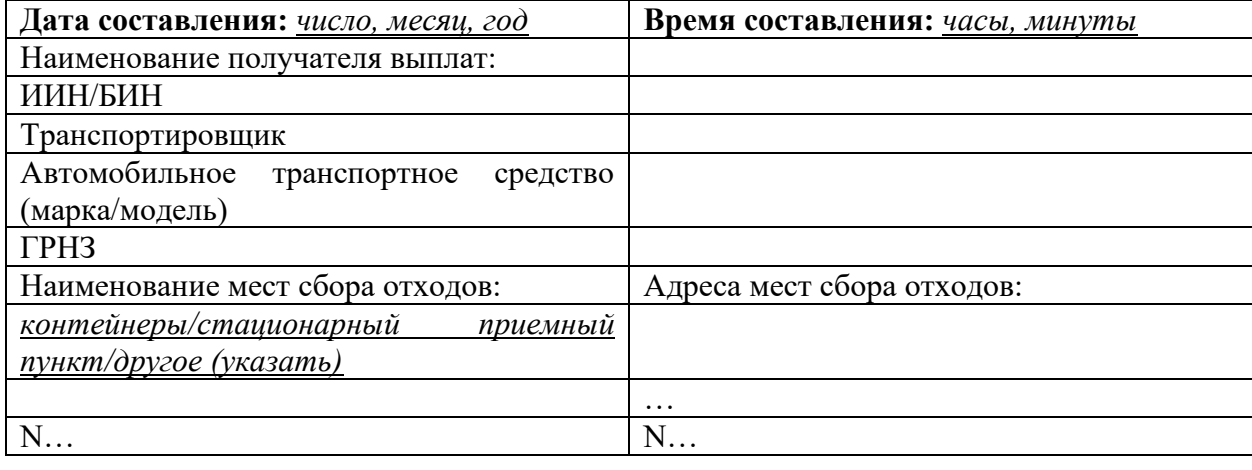

Наименование отходов

*Подтверждаем подлинность и достоверность сведений, указанных в настоящем документе.*

# **ЭЦП уполномоченного лица получателя выплат**

*к Инструкции для работы пользователей в информационной системе «EcoQolday» акционерного общества «Жасыл даму»*

#### **Договор поставки отходов № \_\_\_\_**

« $\rightarrow$  20 г.

\_\_\_\_\_\_\_\_\_\_\_\_\_\_\_, именуемое в дальнейшем» «Поставщик», в лице \_\_\_\_\_\_\_\_\_\_\_\_\_\_\_ \_\_\_\_\_\_\_\_\_\_\_\_\_\_\_\_\_\_\_\_\_, действующего (ей) на основании \_\_\_\_\_\_\_\_\_\_, с одной стороны, и \_\_\_\_\_, именуемое в дальнейшем «Покупатель», в лице \_\_\_\_\_\_\_\_\_\_\_\_\_, действующего (ей) на основании \_\_\_\_\_\_\_\_\_\_\_\_\_\_\_\_\_\_, с другой стороны, вместе именуемые Стороны, а отдельно, как указаны выше или Сторона, заключили настоящий договор поставки отходов (далее – Договор) о нижеследующем:

#### **1. Предмет Договора**

1.1. Поставщик обязуется поставить, а Покупатель принять товар (отходы) \_*указать вид отходов* (далее – отходы) и оплатить на условиях, предусмотренных настоящим Договором.

1.2. Стороны вправе определить в приложении к настоящему Договору дополнительные условия поставки и требования к отходам. Приложение к Договору, подписанное электронными цифровыми подписями Сторон, подлежит вложению в информационную систему 1 (далее – информационная система 1) при заключении в нем настоящего Договора. При этом масса поставки отходов не подлежит изменению.

#### **2. Порядок и условия поставки**

2.1. Место поставки: \_\_\_\_\_\_\_\_\_\_\_\_\_.

2.1. Срок поставки:

2.2. Поставщик обеспечивает (организует) транспортировку отходов до места поставки самостоятельно. Поставщик вправе за собственный счет привлечь для транспортировки отходов третьих лиц.

2.3. Отходы поставляются партиями. Под партией понимается один рейс на единицу автомобильного транспортного средства.

2.4. Поставщик обязан перед погрузкой отходов произвести их взвешивание, погрузку в присутствии лица, осуществляющего транспортировку (в случае его привлечения) и отразить соответствующие операции в информационной системе 1, в соответствии с требованиями Правил и инструкции.

2.5. Покупатель обязан осуществить выгрузку отходов, произвести их взвешивание в присутствии лица, осуществляющего транспортировку (в случае его привлечения) и отразить соответствующие операции в информационной системе 1, в соответствии с требованиями Правил и инструкции.

2.6. Масса поставки: \_\_\_\_\_\_\_ *(прописью)* тонн.

2.7. Качество поставляемого Поставщиком сырья (отходов) должно соответствовать требованиям к качеству, выставляемым Покупателем. Ответственность за ненадлежащее качество поставляемого сырья (отходов) несет Поставщик.

2.8. Поставщик выписывает электронный счет-фактуру в порядке и на условиях, предусмотренных налоговым законодательством Республики Казахстан, вне зависимости от наличия постановки Поставщика на регистрационный учет в качестве плательщика налога на добавленную стоимость. При выписке электронного счета-фактуры в разделе Е «Договор (контракты)» указать реквизиты настоящего Договора.

## 3. **Цена и порядок расчетов**

3.1. Цена за 1 (одну) тонну отходов составляет \_\_\_\_\_ *(прописью)* тенге, с учетом /без учета НДС.

3.2. Общая стоимость Договора (стоимость за партию отходов) составляет *(прописью)* тенге, с учетом/без учета НДС.

3.3. Покупатель осуществляет оплату стоимости за поставленную партию отходов на основании акта приема-передачи, подписанного Сторонами в информационной системе 1 не позднее \_\_\_\_\_ *(прописью)* рабочих дней с даты его подписания.

3.4. Прием Покупателем отходов подтверждается подписанием Сторонами в информационной системе 1 акта приема-передачи.

3.5. Поставщик выписывает Покупателю счет-фактуру в электронной форме в информационной системе электронных счетов-фактур.

3.6. Стороны оформляют первичные документы (накладные на отпуск товаров на сторону и другие) на бумажных носителях в соответствии с применимыми требованиями законодательства Республики Казахстан.

#### 4. **Ответственность сторон**

4.1. В случае неисполнения либо ненадлежащего исполнения настоящего Договора, в том числе нарушения сроков поставки или оплаты, виновная Сторона обязана по требованию потерпевшей Стороны выплатить неустойку в размере \_\_\_\_ *(прописью)* % от общей стоимости Договора, но не более *\_\_\_\_ (прописью)* % от такой стоимости.

#### 5. **Споры и разногласия**

5.1. Стороны должны прилагать все усилия к тому, чтобы разрешать в процессе прямых переговоров и переписки все разногласия или споры, возникающие между ними по Договору или в связи с ним.

5.2. Споры и разногласия, не разрешенные Сторонами в процессе переговоров и переписки, решаются в судебном порядке в соответствии с действующим законодательством Республики Казахстан.

5.3. Во всем, что не урегулировано настоящим Договором, Стороны руководствуются действующим законодательством Республики Казахстан.

#### 6. **Заключительные положения**

6.1. Настоящий Договор вступает в силу со дня его подписания и действует до полного его исполнения обеими Сторонами.

6.2. Все изменения, дополнения и приложения к настоящему Договору должны быть совершены посредством и подписаны электронными цифровыми подписями уполномоченных лиц Сторон.

6.3. Каждая из Сторон обязана сохранять конфиденциальность в отношении финансовой и прочей информации, полученной от другой Стороны. Данное требование не распространяется в отношении передачи такой информации в информационной системе 1.

6.4. Каждая из Сторон гарантирует, что на дату заключения настоящего Договора не находится на стадии банкротства, не имеет препятствий к его заключению, а лица его подписывающие надлежащим образом уполномочены на его подписание.

6.5. Настоящий Договор составлен в электронной форме на изыке в информационной системе 1 и подписан электронными цифровыми подписями уполномоченных лиц Сторон.

| Покупатель                 | Поставщик                  |
|----------------------------|----------------------------|
| Наименование:              | Наименование:              |
| Адрес:                     | $A$ дрес: ________         |
| Адрес электронной почты:   | Адрес электронной почты:   |
| Номер мобильного телефона: | Номер мобильного телефона: |
| БИН:                       | БИН:                       |
| Банковские реквизиты:      | Банковские реквизиты:      |
| Уполномоченное лицо:       | Уполномоченное лицо:       |
|                            |                            |

7. **Реквизиты Сторон**

#### **ЭЦП уполномоченного лица Покупателя ЭЦП уполномоченного лица Поставщика**

*к Инструкции для работы пользователей в информационной системе «EcoQolday» акционерного общества «Жасыл даму»*

# **АКТ ВЗВЕШИВАНИЯ, ПОГРУЗКИ И ПЕРЕДАЧИ ОТХОДОВ №\_\_\_**

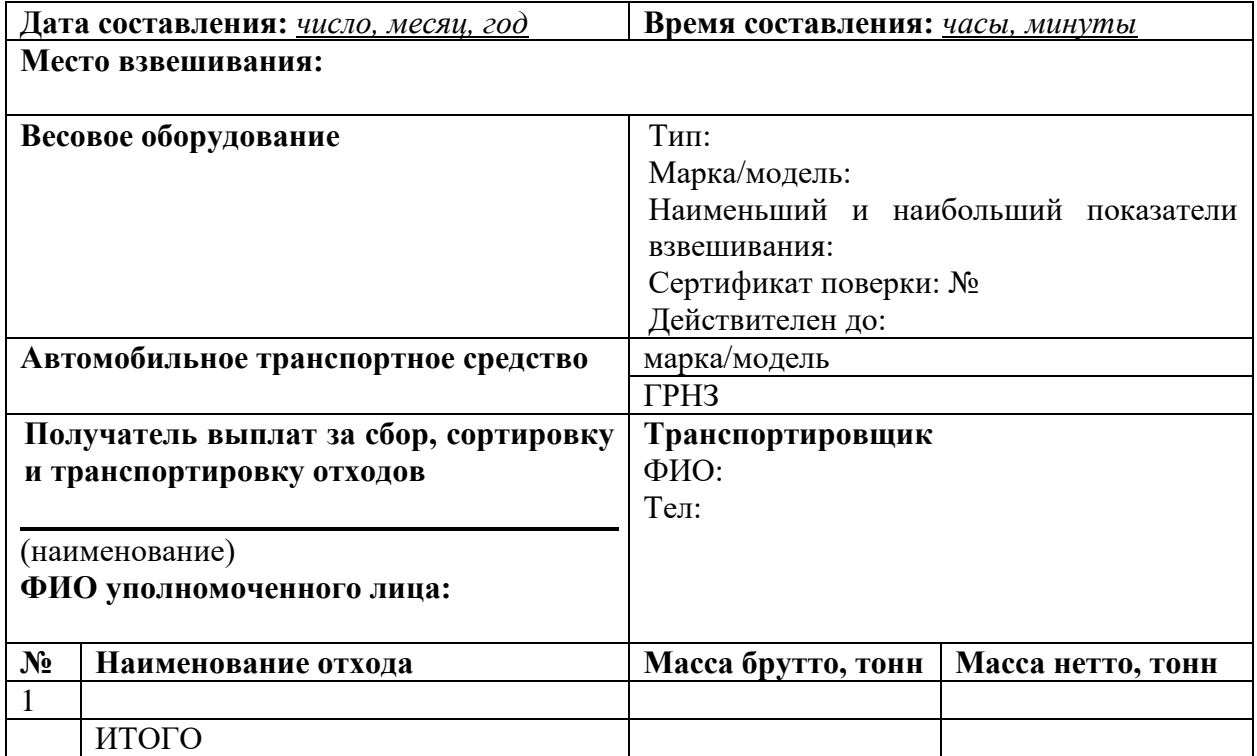

Подтверждаем подлинность и достоверность сведений, указанных в настоящем акте.

#### **ЭЦП уполномоченного лица получателя СМС-код транспортировщикавыплат**

*Приложение 4 к Инструкции для работы пользователей в информационной системе «EcoQolday» акционерного общества «Жасыл даму»*

# **АКТ ПРИЕМА-ПЕРЕДАЧИ ОТХОДОВ №\_\_\_**

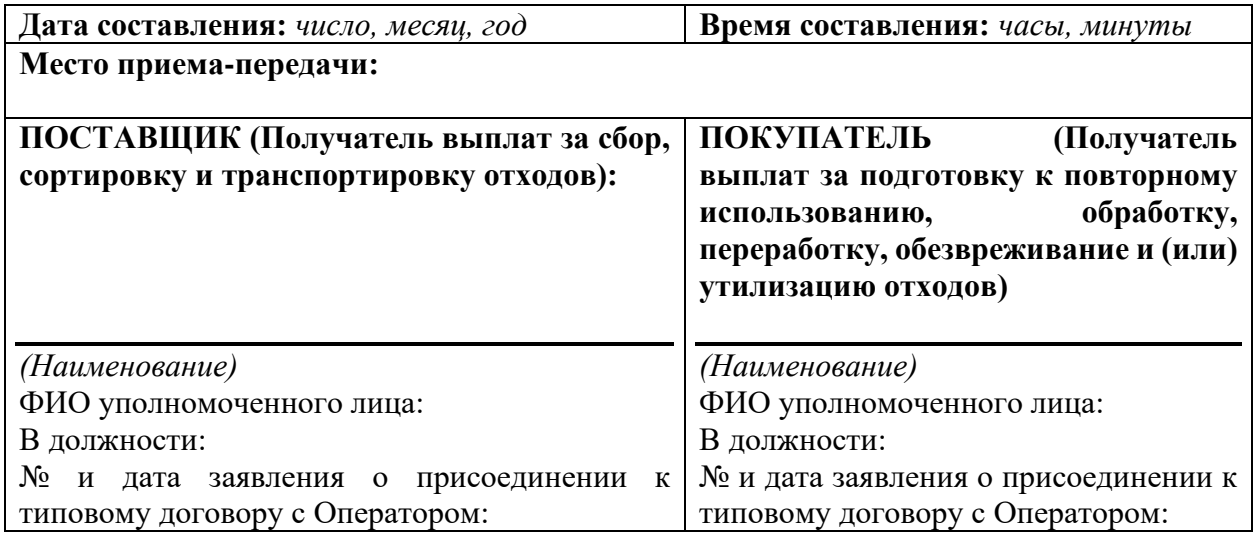

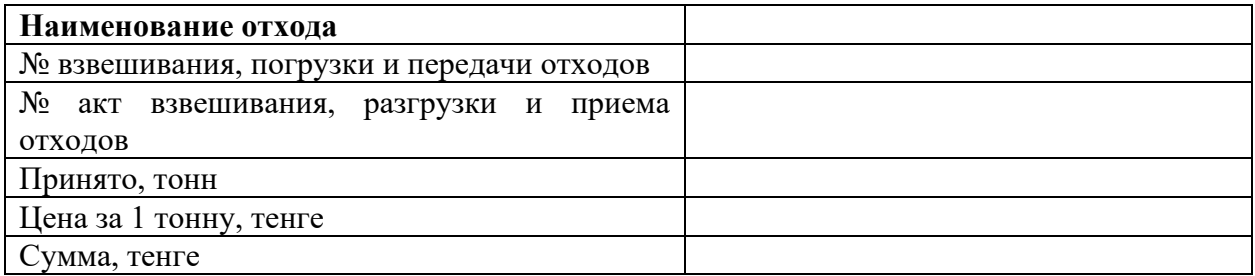

Подтверждаем подлинность и достоверность сведений, указанных в настоящем документе.

ЭЦП уполномоченного **Поставщика ЭЦП уполномоченного лица Покупателя** 

*к Инструкции для работы пользователей в информационной системе «EcoQolday» акционерного общества «Жасыл даму»*

# **АКТ ВЗВЕШИВАНИЯ, РАЗГРУЗКИ И ПРИЕМА ОТХОДОВ №\_\_\_**

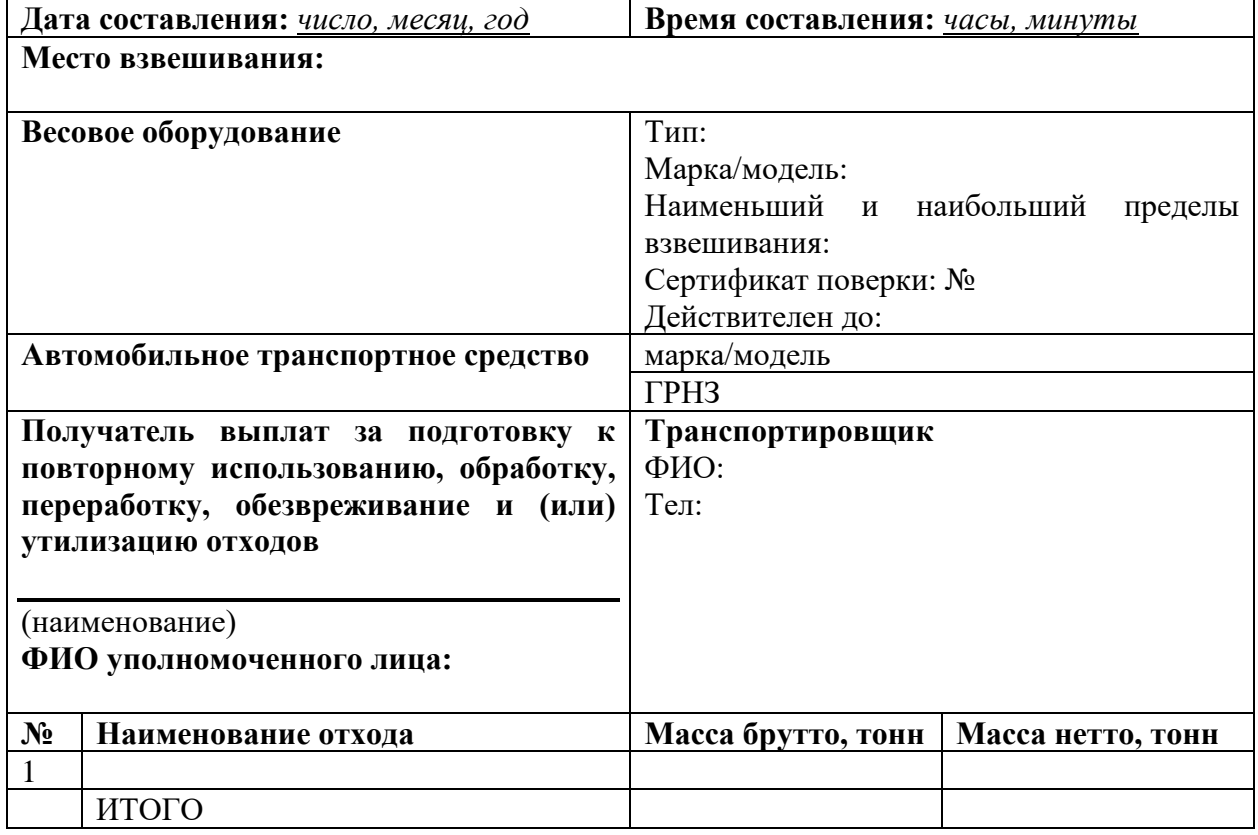

Подтверждаем подлинность и достоверность сведений, указанных в настоящем акте.

#### **ЭЦП уполномоченного лица получателя СМС-код транспортировщикавыплат**

*к Инструкции для работы пользователей в информационной системе «EcoQolday» акционерного общества «Жасыл даму»*

# **Заявка № \_\_ о передаче отходов, образованных в ходе осуществления (коммерческой и (или) хозяйственной) деятельности или в результате жизнедеятельности человека**

г. в « » 202 г.

Настоящим, *Наименование образователя отходов*, являясь образователем отходов *вид отходов*, передает на (возмездной (сумма) / безвозмездной) основе в адрес получателя выплат вышеуказанные отходы массой \_\_\_\_\_ тонн/килограмм и гарантирую, что передаваемые в рамках настоящей заявки отходы образованы в результате жизнедеятельности или в ходе осуществления коммерческой и (или) хозяйственной деятельности (в качестве индивидуального предпринимателя или юридического лица), и не были приобретены по любым основаниям у сторонних субъектов предпринимательства, осуществляющих деятельность по управлению отходами и (или) на полигонах твердых бытовых отходов, и не собраны на стихийных свалках.

# **ЭЦП уполномоченного лица /СМС-код подтверждение от физического лица**

*к Инструкции для работы пользователей в информационной системе «EcoQolday» акционерного общества «Жасыл даму»*

## **ОТЧЕТ**

## **по результатам посещения субъекта предпринимательства/получателя выплат, осуществляющего деятельность по сбору, сортировке и транспортировке отходов**

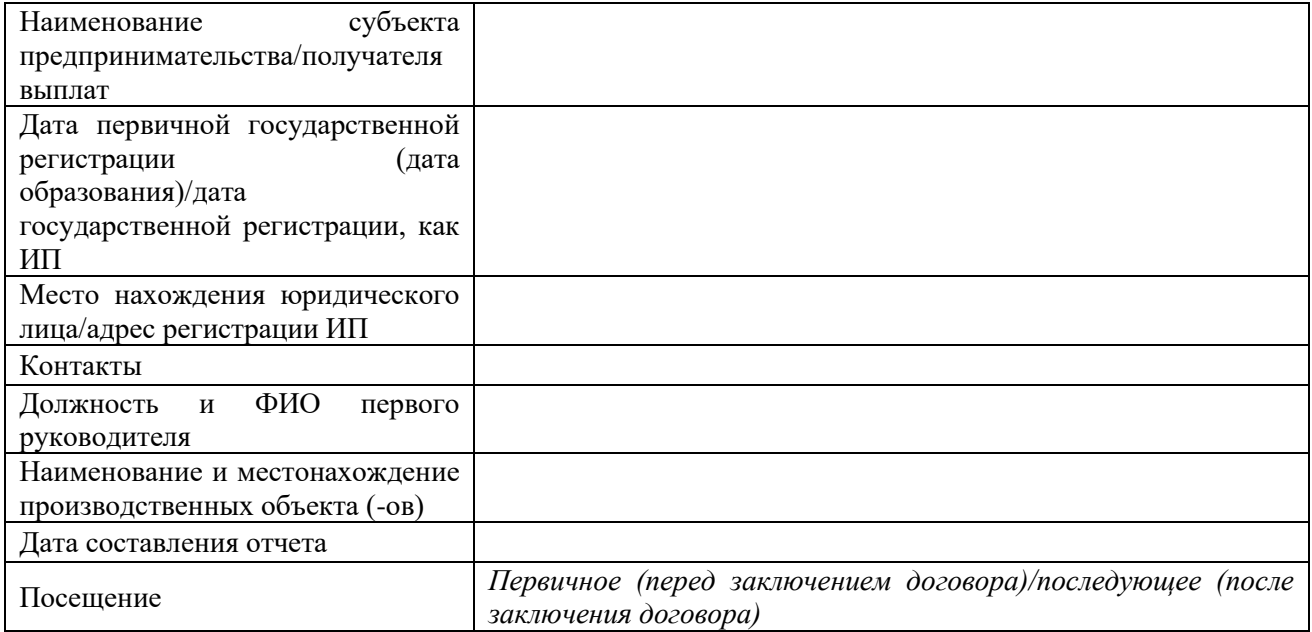

### **Сведения о технике (в т.ч. транспортных средствах) и оборудовании, задействованных в осуществлении деятельности по сбору, сортировке и транспортировке отходов, указанных в паспорте субъекта предпринимательства**

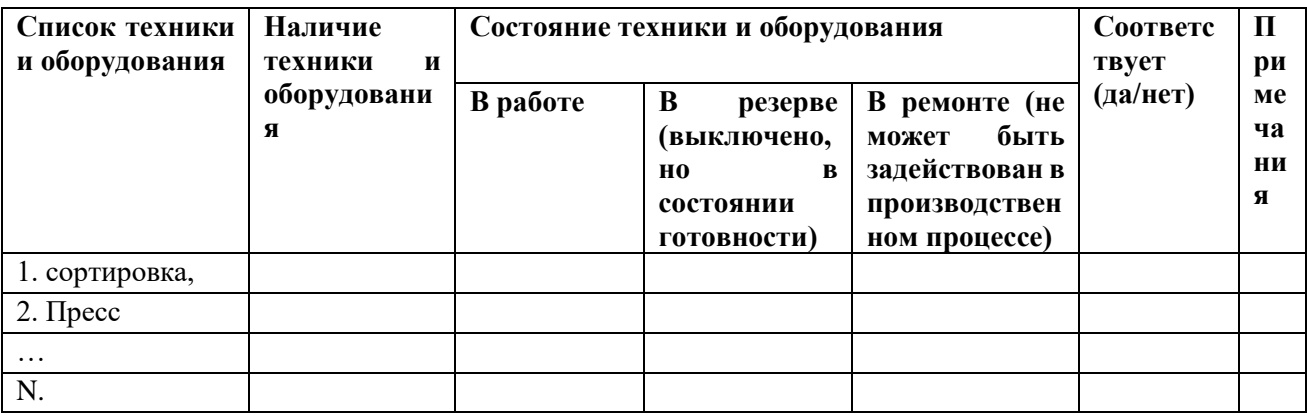

*в приложении к отчету фотографии техники и оборудования, сделанные уполномоченным представителем Оператора при посещении производственных объектов*

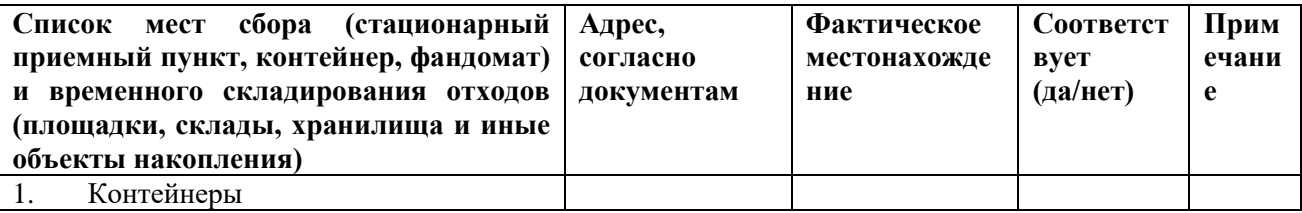

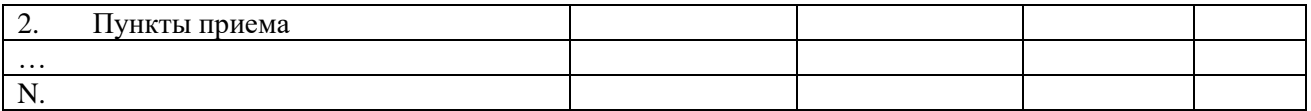

*в приложении к отчету фотографии мест сбора и временного складирования отходов, сделанные уполномоченным представителем Оператора при посещении производственных объектов*

#### **Сведения о трудовых ресурсах (в смене на дату проверки)**

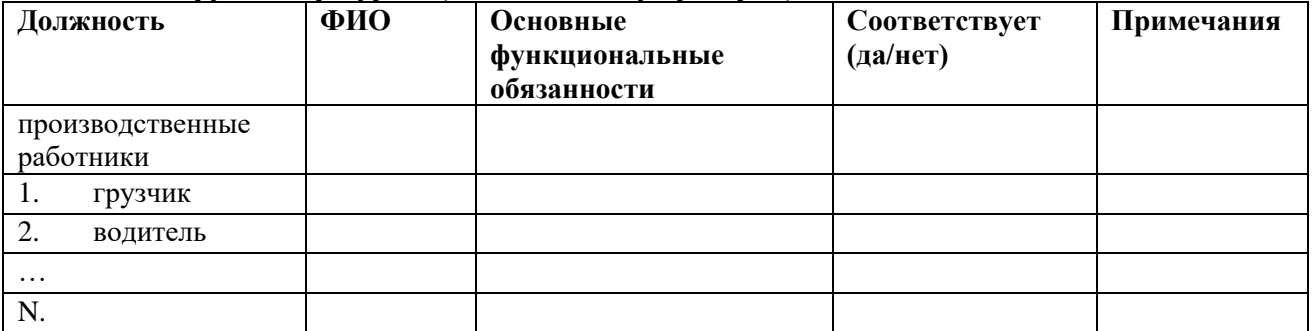

*заполняется согласно данным (устным или письменным), предоставленным уполномоченным лицом субъекта предпринимательства/получателя выплат*

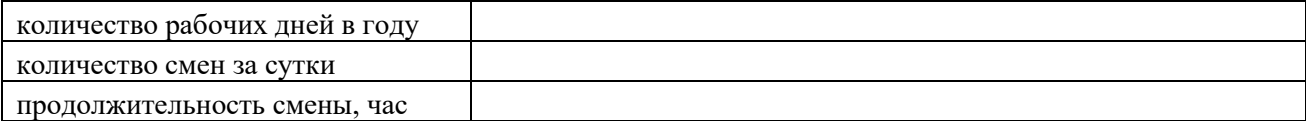

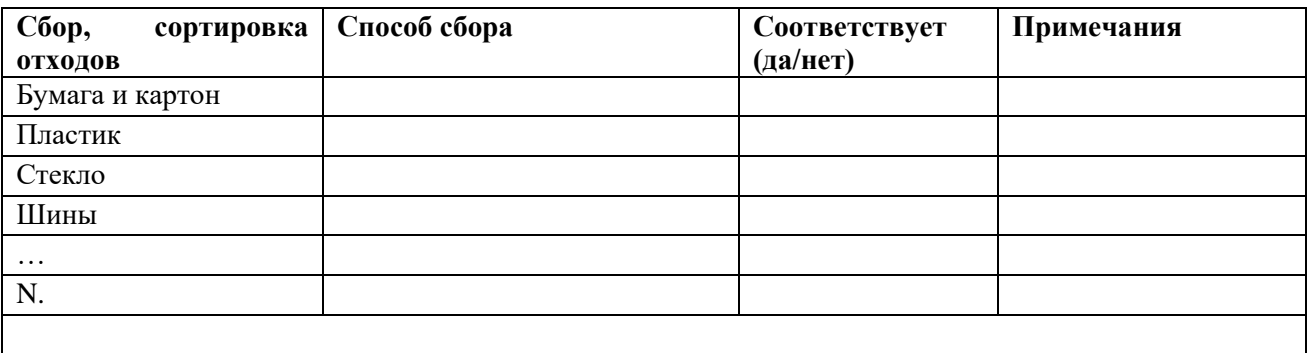

*в приложении к отчету фотографии отходов, сделанные уполномоченным представителем Оператора при посещении производственных объектов (в случае наличия на складе при посещении)*

### **Выводы о соответствии/несоответствии заявленной деятельности субъекта предпринимательства/получателя выплат данным, указанным в представленных документах:**

**\_\_\_\_\_\_\_\_\_\_\_\_\_\_\_\_\_\_\_\_\_\_\_\_\_\_\_\_\_\_\_\_\_\_\_\_\_\_\_\_\_\_\_\_\_\_\_\_\_\_\_\_\_\_\_\_\_\_\_\_\_\_\_\_\_\_\_\_\_\_\_\_\_\_\_\_\_\_\_\_** 

**Заявка подлежит одобрению/отклонению: \_\_\_\_\_\_\_\_\_\_\_\_\_\_\_\_\_\_\_\_\_\_\_\_\_\_\_\_\_\_\_\_\_\_\_\_\_\_\_\_\_**

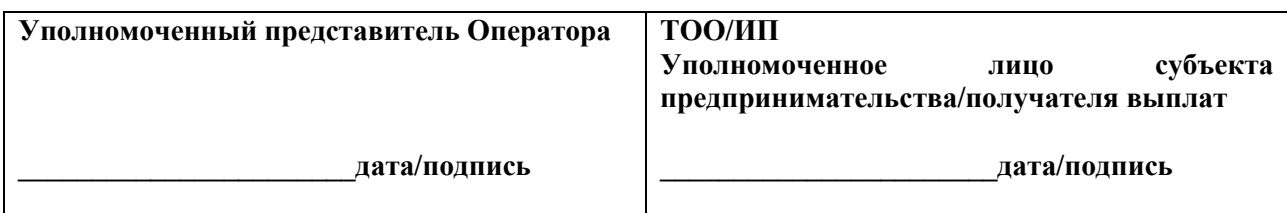

# **ОТЧЕТ**

### **по результатам посещения производства субъекта предпринимательства/получателя выплат, осуществляющего деятельность по подготовке к повторному использованию, обработке, переработке, обезвреживанию и (или) утилизации отходов**

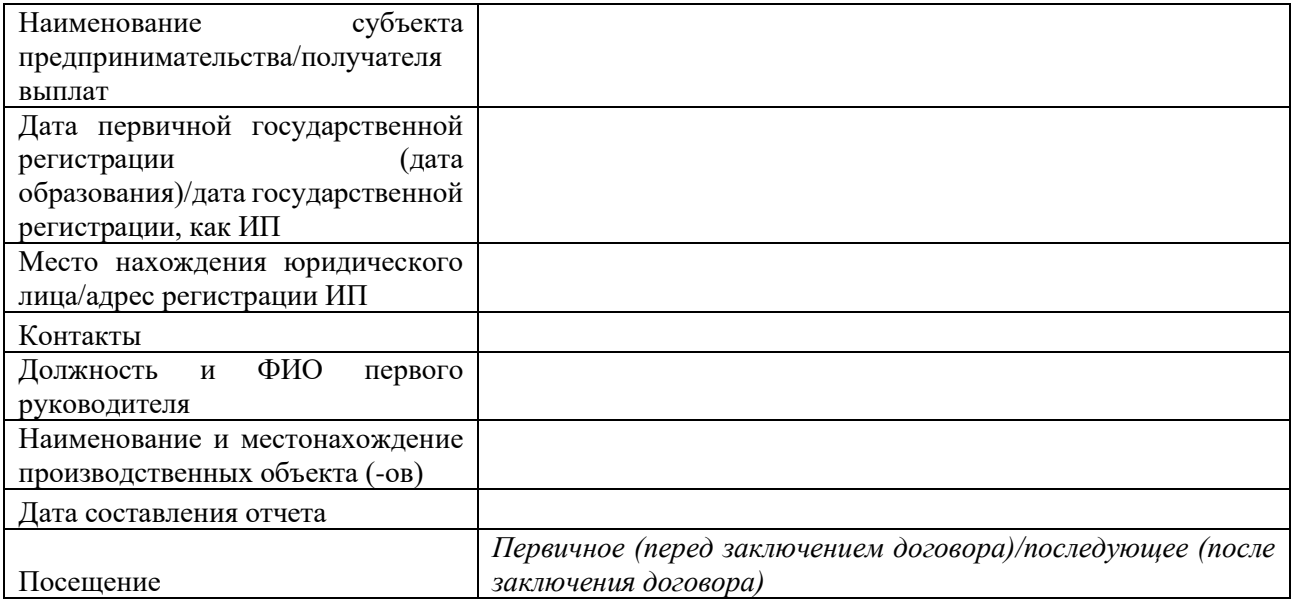

#### **Сведения о технике, оборудовании и транспортных средствах, задействованные в переработке подготовке к повторному использованию, обработке, переработке, обезвреживании и (или) утилизации отходов, указанных в паспорте**

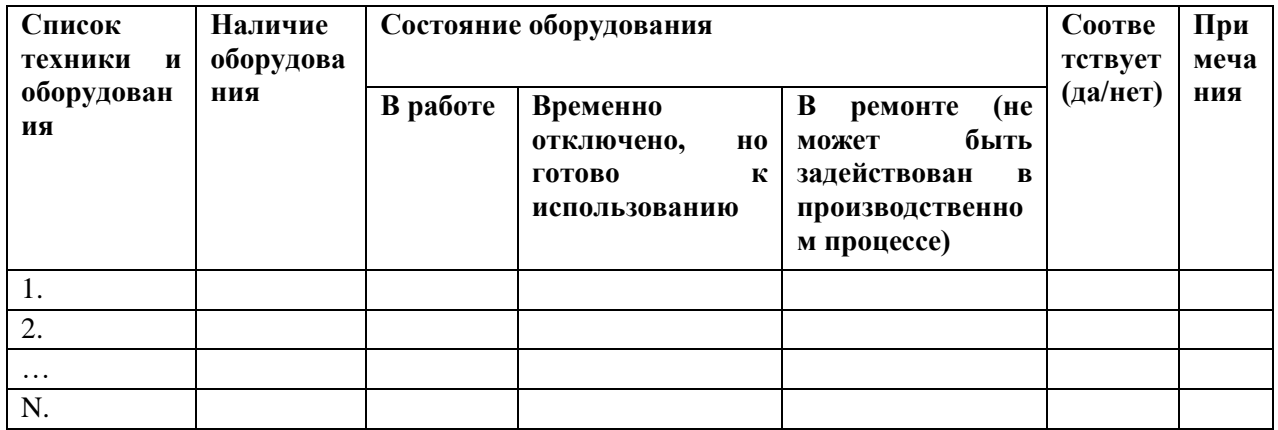

*в приложении к отчету фотографии техники и оборудования, сделанные сотрудником Оператора при посещении производственных объектов*

#### **Сведения о трудовых ресурсах (в смене на дату проверки)**

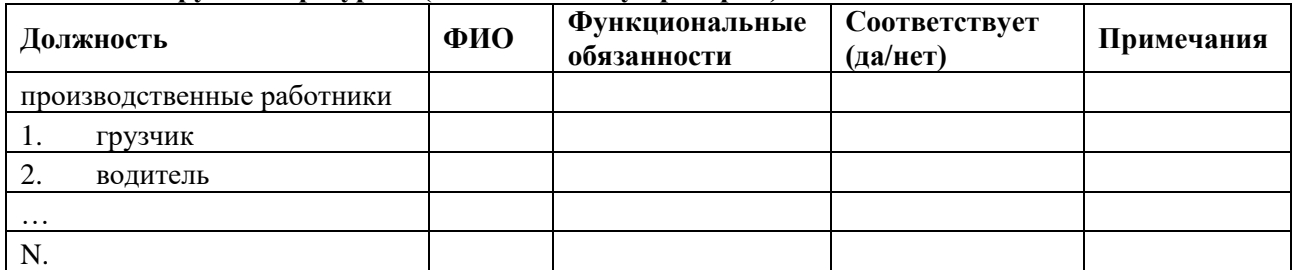

*заполняется согласно данным (устным или письменным), предоставленным ответственным лицом субъекта предпринимательства/получателя выплат*

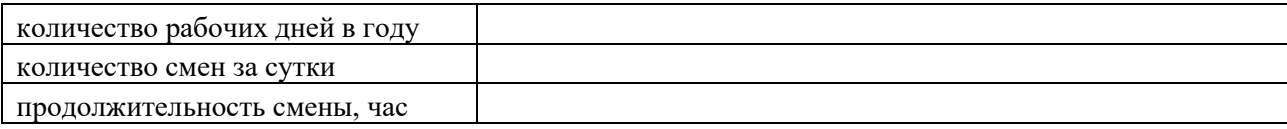

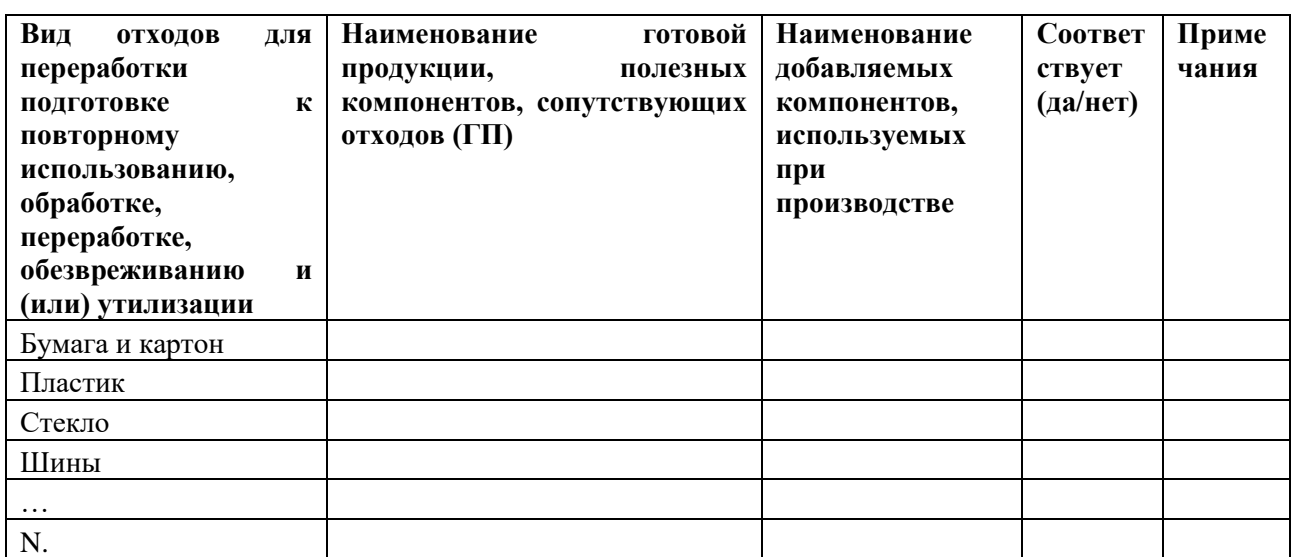

*в приложении к отчету фотографии отходов и готовой продукции, сделанные сотрудником Оператора при посещении производственных объектов (в случае наличия на складе при посещении)*

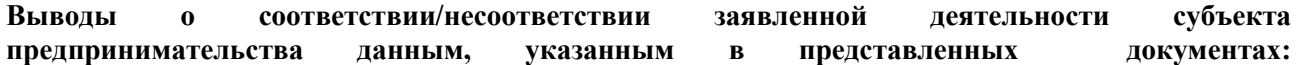

**\_\_\_\_\_\_\_\_\_\_\_\_\_\_\_\_\_\_\_\_\_\_\_\_\_\_\_\_\_\_\_\_\_\_\_\_\_\_\_\_\_\_\_\_\_\_\_\_\_\_\_\_\_\_\_\_\_\_\_\_\_\_\_\_\_\_\_\_\_\_\_\_\_\_\_\_\_\_\_\_** 

**Заявка подлежит одобрению/отклонению: \_\_\_\_\_\_\_\_\_\_\_\_\_\_\_\_\_\_\_\_\_\_\_\_\_\_\_\_\_\_\_\_\_\_\_\_\_\_\_\_\_**

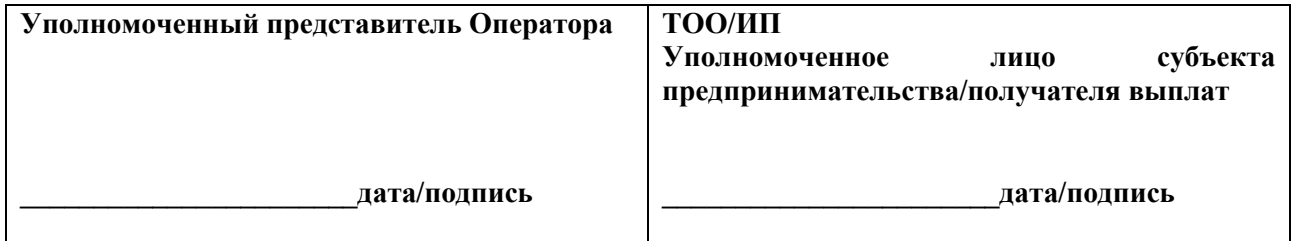

*к Инструкции для работы пользователей в информационной системе «EcoQolday» акционерного общества «Жасыл даму»*

## **ОТЧЕТ**

## **по результатам хронометража производственного цикла**

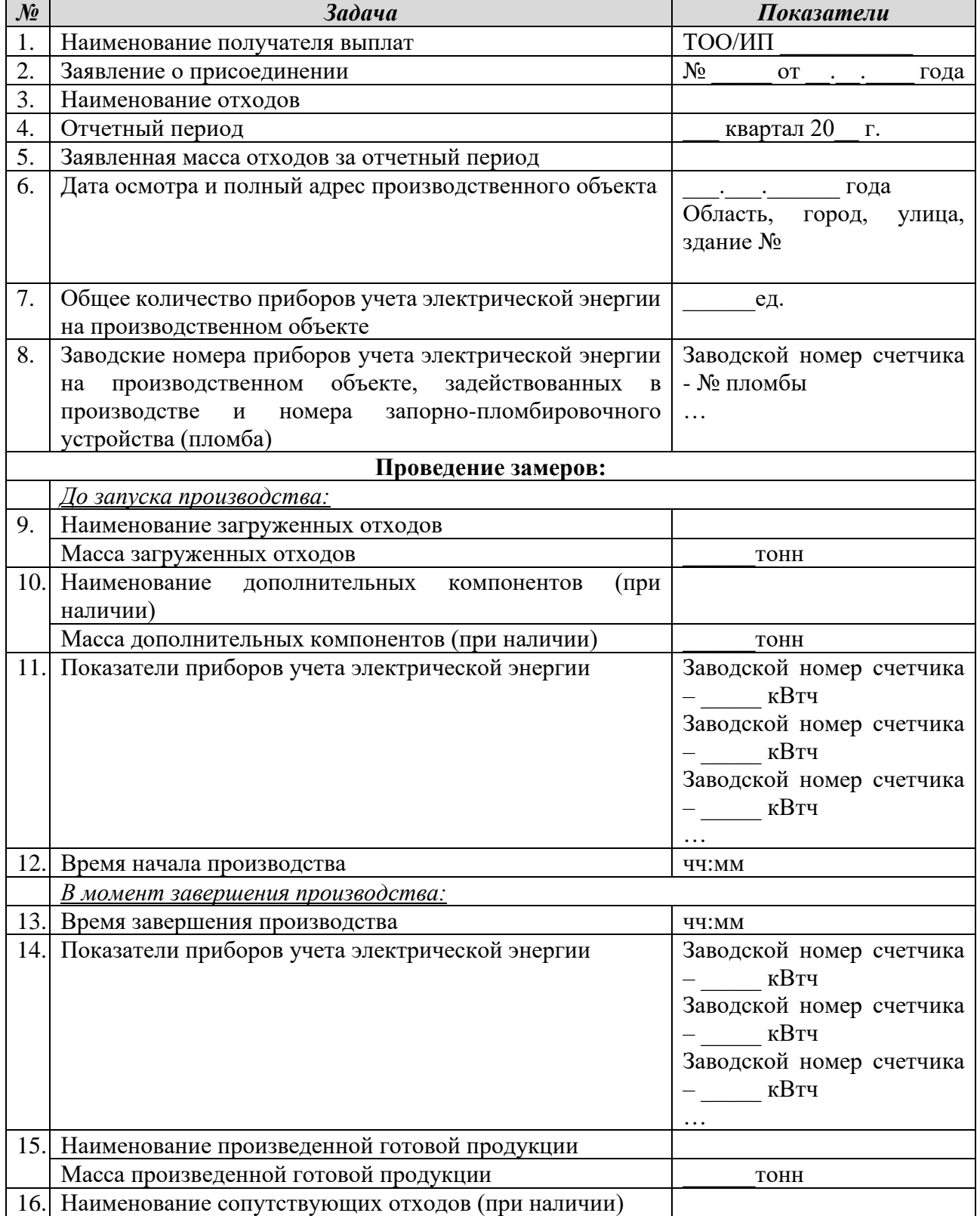

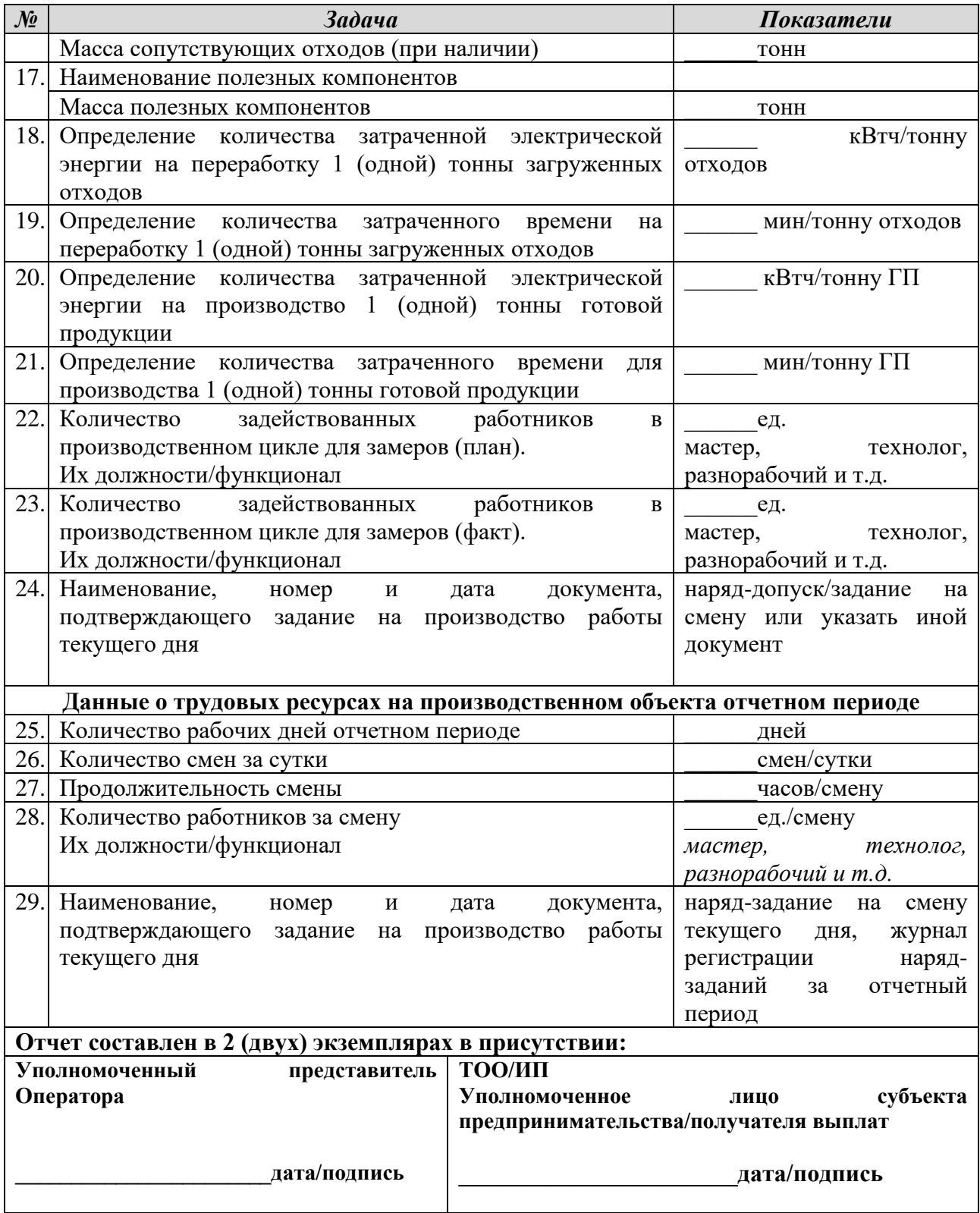

Порядок проведения хронометража уполномоченным (-ыми) представителем (-ями) Оператора.

1. Прибытие на объект до запуска производственного оборудования по полному циклу (к началу рабочей смены).

2. Проведение ответственным работником получателя выплат инструктажа по технике безопасности уполномоченного (-ых) представителя (-ей) Оператора.

3. Осмотр трансформаторной подстанции на наличие счётчика учета электрической энергии, его активности, наличие силового кабеля и его соединения с источником потребления.

4. Осмотр основных технологических процессов с уполномоченным работником получателя выплат, фиксация на видео весь производственного цикла от начала (этап загрузки отходов) до конца (этап производства готовой продукции). При этом все оборудование должно быть выключено, кроме освещения, бытовых приборов и иного оборудования, не задействованных в производственном цикле.

5. Уполномоченный (-ые) представитель (-и) Оператора совместно с уполномоченным работником получателя выплат на производственном объекте:

1) направляются на место приема (разгрузки), место временного складирования сырья (отходов), и:

а) взвешивают партию отходов, подлежащих переработке (списанию на производство), и фиксируют массу отходов (не менее 5 (пяти) фото этапа взвешивания отходов, в том числе весового оборудования и всей партии отходов, подлежащих переработке);

б) если применимо, взвешивают иные компоненты и сырье, используемые для производства готовой продукции и фиксируют в отчете массу (не менее 5 (пяти) фото этапа взвешивания, в том числе весового оборудования и данных компонентов).

2) До запуска оборудования определяют количество счетчиков электроэнергии на объекте, в том числе задействованных в производственном цикле. Фиксируются показатели счетчиков (начало), наличие пломбы на фото и в отчете каждого счетчика.

3) При запуске производственного цикла фиксируется точное время (начало) от загрузки зафиксированного количества отходов до окончания процесса его переработки и выхода готовой продукции. При непрерывном производственном цикле, необходимо зафиксировать период времени, за которую переработана 1(одна) тонна отходов, при невозможности определить количество переработанных отходов, произведенную 1(одну) тонну готовой продукции.

4) В момент завершения производственного цикла, (время от загрузки отходов до выхода готовой продукции) фиксируют точное время (конец), после этого фиксируют показатели счетчиков (конец) на фото, далее взвешивают полученную в результате переработки отходов готовую продукцию и фиксируют их массу (не менее 5 (пяти) фото этапа взвешивания, в том числе весового оборудования и всего объема готовой продукции.

При непрерывном производственном цикле фиксируется показание счетчика в промежуток времени, за которое произведена 1 (одна) тонна готовой продукции.

Количество времени для хронометража по видам переработки отходов определяется в зависимости от технологического процесса (час, смена, протяженность производственного цикла).

Расчеты производятся следующим образом:

а) путем расчета разницы показателей счетчика перед началом и после окончания производства 1 (одной) тонны готовой продукции.

б) путем деления количества затраченной электроэнергии на количество произведенной готовой продукции.

в) количество затраченного времени в минутах разделить на массу переработанных отходов (мин/тонн отходов) и массу произведенной готовой продукции (мин/тонн готовой продукции).

- 6. Фиксирует на фото отходы и готовую продукцию:
- 1) не менее 5 (пяти) фото готовой продукции с разных сторон на месте складирования;
- 2) не менее 5 (пяти) фото отходов с разных сторон на месте складирования.

7. Определяет количество работников на объекте, задействованных в производственном цикле и проведении замеров, указывает их должности/функционал (мастер, технолог, разнорабочий и т.д.), а также заполняет иные данные в отчете.

Получателю выплат необходимо предоставить уполномоченному представителю Оператора реестр электронных счетов-фактур за отчетный период с подписью главного бухгалтера на дату распечатки и совместно с уполномоченным представителем Оператора распечатать 10 (десять) электронных счетов-фактур из реестра электронных счетов-фактур из личного кабинета в [Информационной Системе электронных счетов-фактур.](https://test3.esf.kgd.gov.kz:8443/esf-web/)

Отчет подписывается уполномоченным представителем Оператора с одной стороны и уполномоченным работником получателя выплат с другой стороны.